### Inspiron 15 5000 Series Manual de serviço

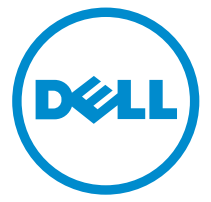

Modelo do computador: Inspiron 15–5558 Modelo normativo: P51F Tipo normativo: P51F001

### Notas, avisos e advertências

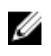

NOTA: Uma NOTA indica informações importantes que ajudam você a usar melhor os recursos do computador.

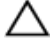

CUIDADO: Um AVISO indica possíveis danos ao hardware ou perda de dados e ensina como evitar o problema.

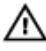

ATENÇÃO: Uma ADVERTÊNCIA indica possíveis danos à propriedade, risco de lesões corporais ou mesmo risco de vida.

Copyright **©** 2015 Dell Inc. Todos os direitos reservados. Esse produto é protegido por leis de direitos autorais e de propriedade intelectual dos EUA e internacionais. Dell™ e o logotipo Dell são marcas comerciais da Dell Inc. nos Estados Unidos e/ou em outras jurisdições. Todas as outras marcas e os nomes aqui mencionados podem ser marcas comerciais de suas respectivas empresas.

2015 - 03

Rev. A00

# Índice

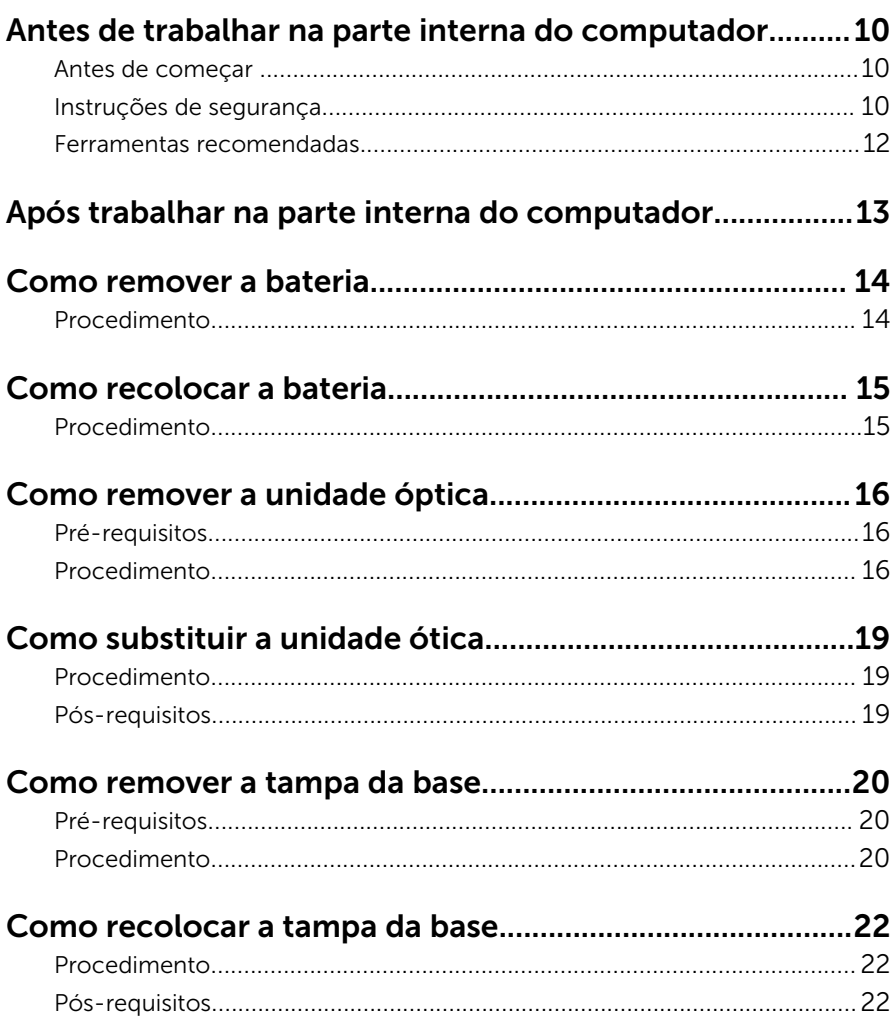

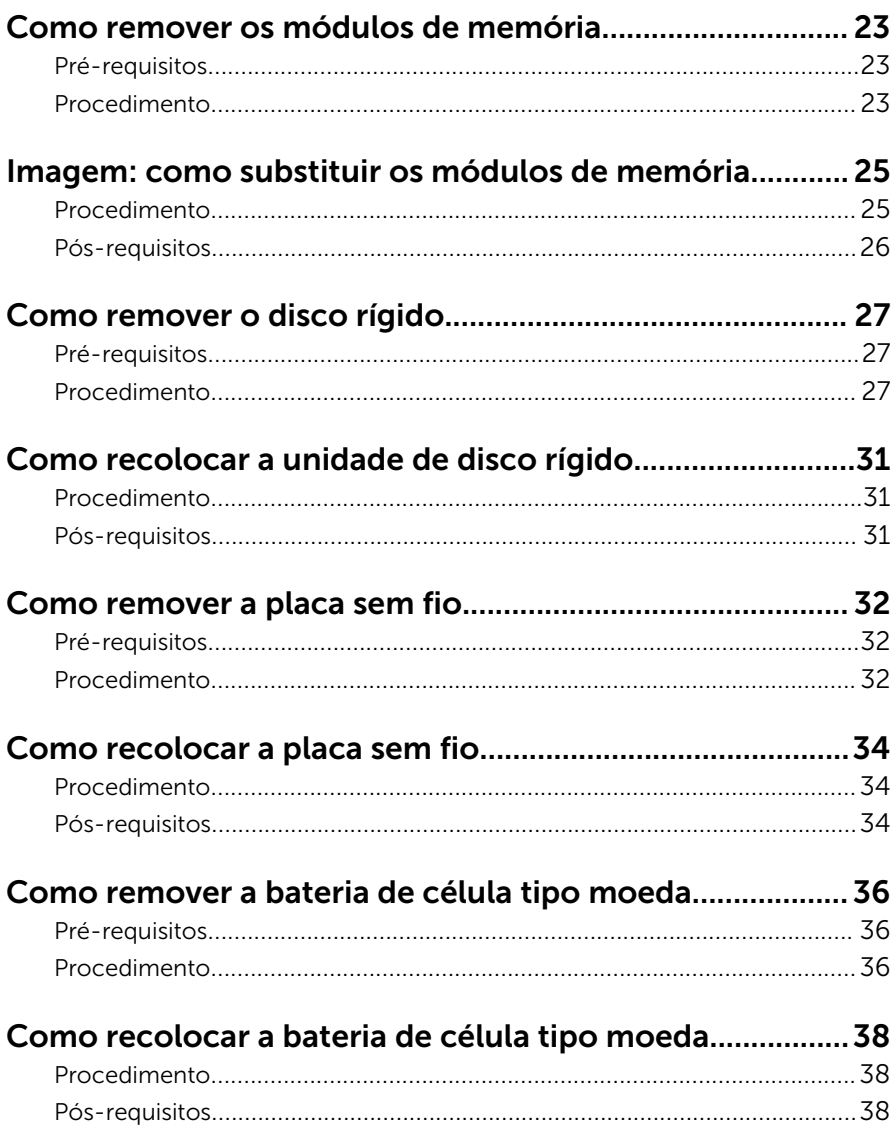

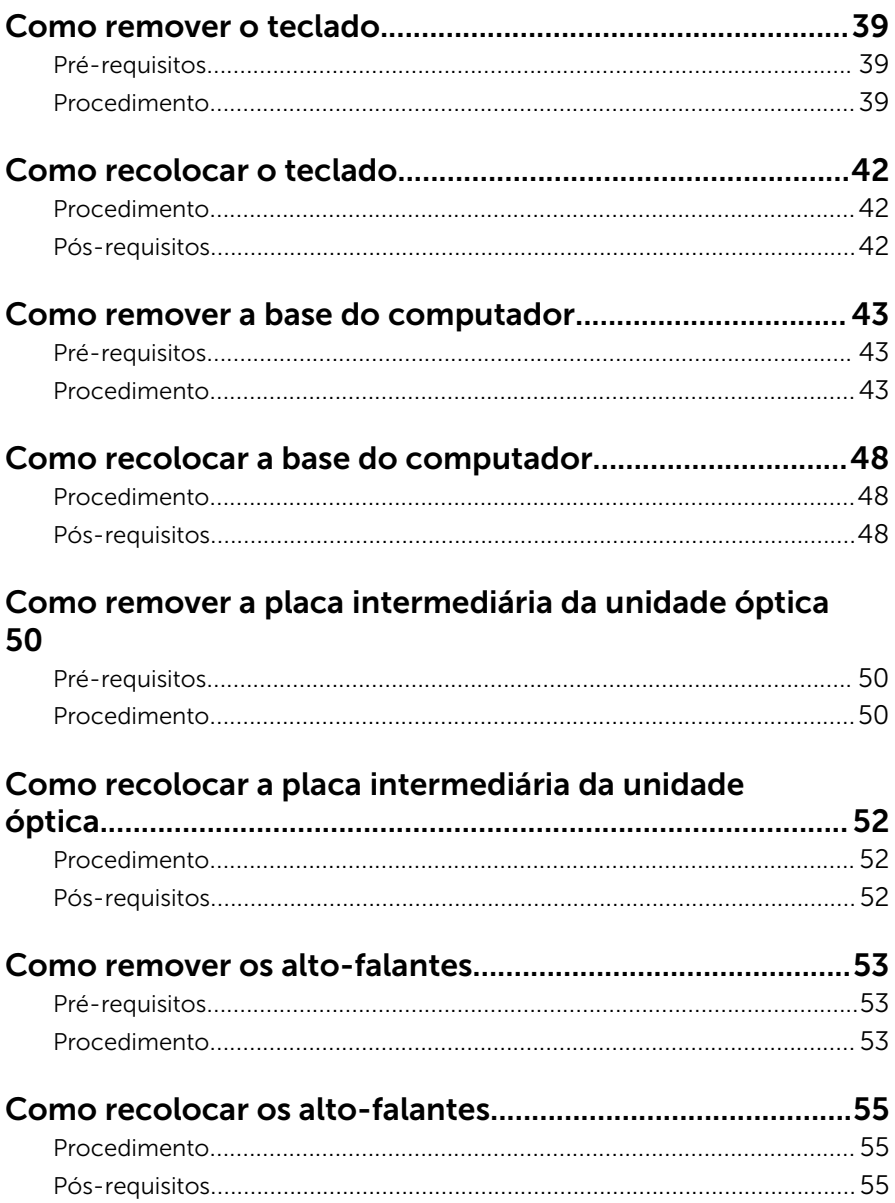

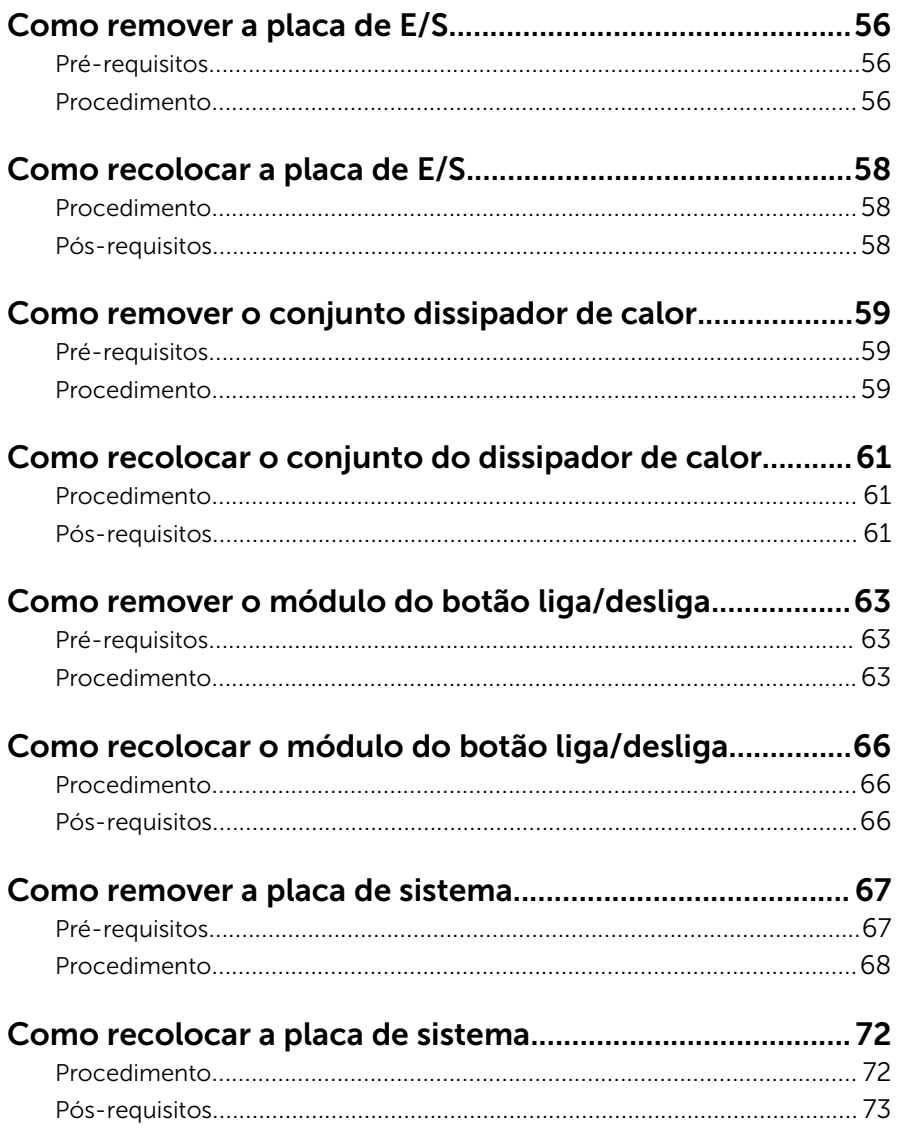

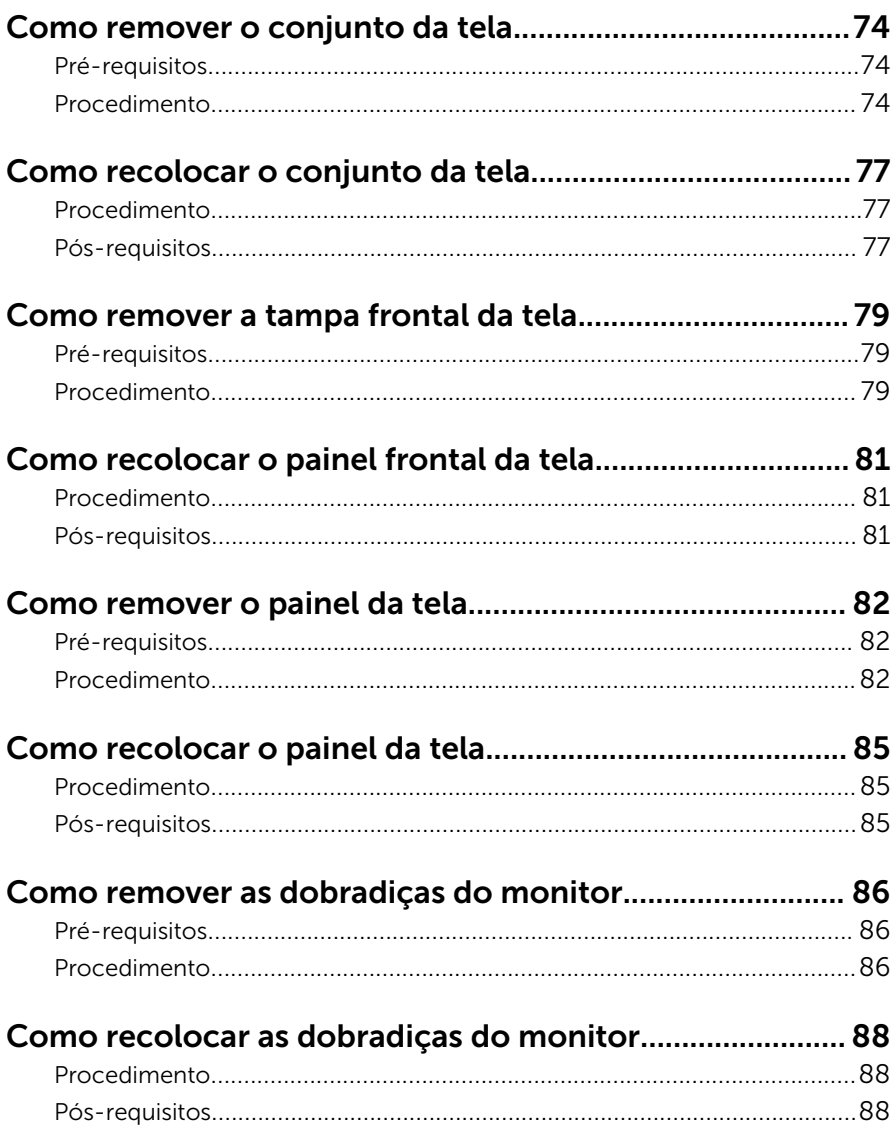

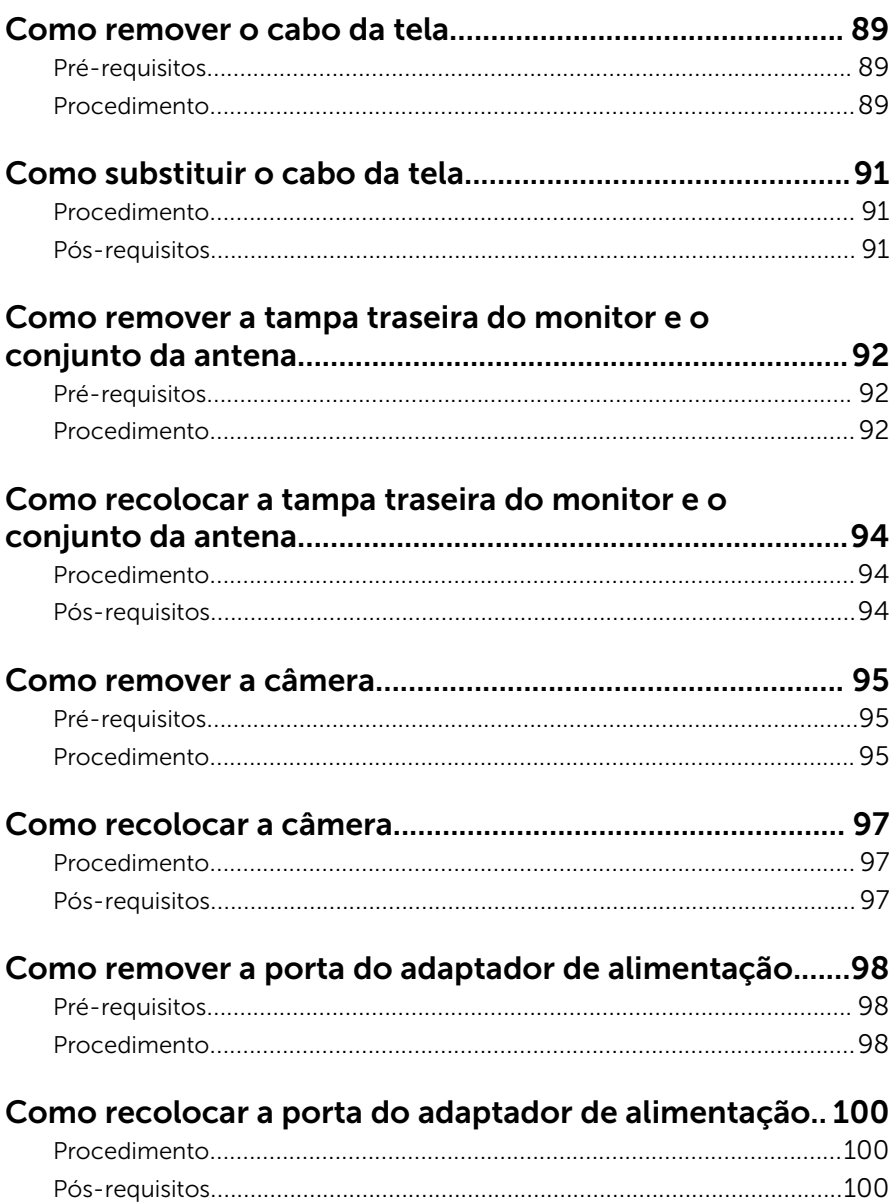

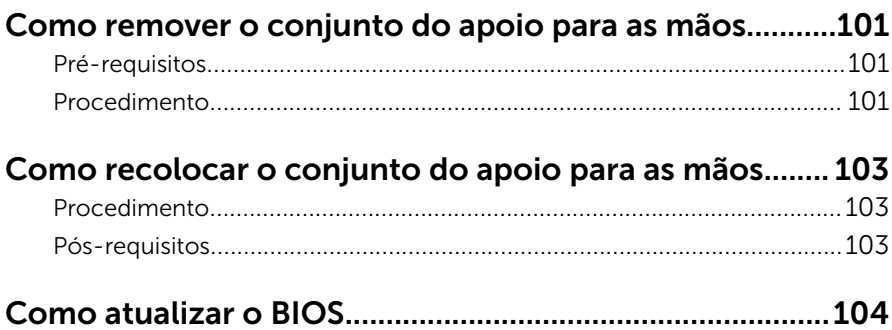

### <span id="page-9-0"></span>Antes de trabalhar na parte interna do computador

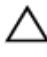

CUIDADO: Para evitar danos aos componentes e placas, segure-os pelas bordas e evite tocar nos pinos e contatos.

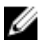

NOTA: As imagens neste documento podem diferir do seu computador, dependendo da configuração que você encomendou.

### Antes de começar

- 1 Salve e feche todos os arquivos abertos e saia de todos os programas abertos.
- 2 Deslique o computador.
	- Windows 8.1: na tela **Iniciar**, clique ou toque no ícone de energia  $\mathbf{\Theta}$  $\rightarrow$  desligar.
	- Windows 7: clique ou toque em **Iniciar**  $\rightarrow$  **Desligar**.

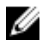

**NOTA:** Se estiver usando um sistema operacional diferente, consulte a documentação de seu sistema operacional para obter instruções de desligamento.

- **3** Desconecte o computador e todos os dispositivos conectados de suas tomadas elétricas.
- 4 Desconecte todos os cabos como cabos telefônicos, cabos de rede e assim por diante, do computador.
- 5 Desconecte todos os dispositivos conectados e periféricos do computador, como teclado, mouse, monitor, e assim por diante.
- 6 Remova qualquer placa de mídia e de disco óptico do computador, se aplicável.
- 7 Depois que o computador estiver desligado, pressione e mantenha pressionado o botão liga/desliga por 5 segundos para aterrar a placa de sistema.

#### Instruções de segurança

Use as diretrizes de segurança a seguir para proteger o computador contra possíveis danos e garantir sua segurança pessoal.

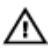

 $\bigwedge$  ATENÇÃO: Antes de trabalhar na parte interna do computador, leia as informações de segurança fornecidas com o computador. Para obter informações adicionais sobre as melhores práticas de segurança, consulte a página inicial sobre conformidade normativa em dell.com/ regulatory\_compliance.

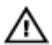

ATENÇÃO: Desconecte todas as fontes de alimentação antes de abrir a tampa ou os painéis do computador. Depois de terminar de trabalhar na parte interna do computador, recoloque todas as tampas, painéis e parafusos antes de conectar o computador à fonte de alimentação.

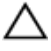

CUIDADO: Para evitar danos ao computador, certifique-se de que a superfície de trabalho seja plana e esteja limpa.

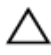

CUIDADO: Para evitar danos aos componentes e placas, segure-os pelas bordas e evite tocar nos pinos e contatos.

CUIDADO: Você deve somente resolver problemas ou efetuar reparos simples conforme autorizado ou direcionado pela equipe de assistência técnica da Dell. Os danos provocados por serviços não autorizados pela Dell não serão cobertos pela garantia. Consulte as instruções de segurança fornecidas com o produto ou em dell.com/ regulatory\_compliance.

CUIDADO: Antes de tocar em qualquer componente na parte interna do computador, elimine a eletricidade estática de seu corpo tocando em uma superfície metálica sem pintura, como o metal da parte de trás do computador. No decorrer do trabalho, toque periodicamente em uma superfície metálica sem pintura para dissipar a eletricidade estática, a qual pode danificar os componentes internos.

CUIDADO: Ao desconectar um cabo, puxe-o pelo conector ou pela respectiva aba de puxar, e nunca pelo próprio cabo. Alguns cabos têm conectores com presilhas ou parafusos de orelha que você precisará soltar antes de desconectar o cabo. Ao desconectar os cabos, mantenha-os alinhados para evitar entortar os pinos do conector. Ao conectar os cabos, certifique-se de que as portas e conectores estão corretamente posicionados e alinhados.

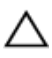

CUIDADO: Para desconectar um cabo de rede, primeiro desconecte-o do computador e, em seguida, desconecte-o do dispositivo de rede.

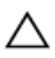

CUIDADO: Pressione e ejete os cartões instalados no leitor de cartão de mídia.

#### <span id="page-11-0"></span>Ferramentas recomendadas

Os procedimentos descritos neste documento podem exigir as seguintes ferramentas:

- Chave de fenda Phillips
- Haste plástica

### <span id="page-12-0"></span>Após trabalhar na parte interna do computador

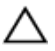

#### CUIDADO: Deixar parafusos soltos na parte interna do computador pode danificar gravemente o computador.

- 1 Recoloque todos os parafusos e verifique se nenhum parafuso foi esquecido dentro do computador.
- 2 Conecte todos os dispositivos externos, periféricos e cabos que removeu antes de trabalhar no computador.
- 3 Recoloque todas as placas de mídia, e quaisquer outras peças que tenham sido removidas antes de trabalhar no computador.
- 4 Conecte o computador e todos os dispositivos conectados às suas tomadas elétricas.
- 5 Lique o computador.

### <span id="page-13-0"></span>Como remover a bateria

ATENÇÃO: Antes de trabalhar na parte interna do computador, leia as informações de segurança fornecidas com seu computador e siga as etapas descritas em [Antes de trabalhar na parte interna do](#page-9-0)  [computador.](#page-9-0) Depois de trabalhar na parte interna do computador, siga as instruções descritas em [Após trabalhar na parte interna do](#page-12-0)  [computador.](#page-12-0) Para obter mais informações sobre as melhores práticas de segurança, consulte a página inicial de conformidade normativa em dell.com/regulatory\_compliance (em Inglês).

#### Procedimento

- 1 Feche o monitor e vire a parte inferior do computador para cima.
- 2 Deslize a trava da bateria para a posição destravada.
- 3 Com as pontas dos dedos, levante a bateria em ângulo e remova a bateria da base do computador.

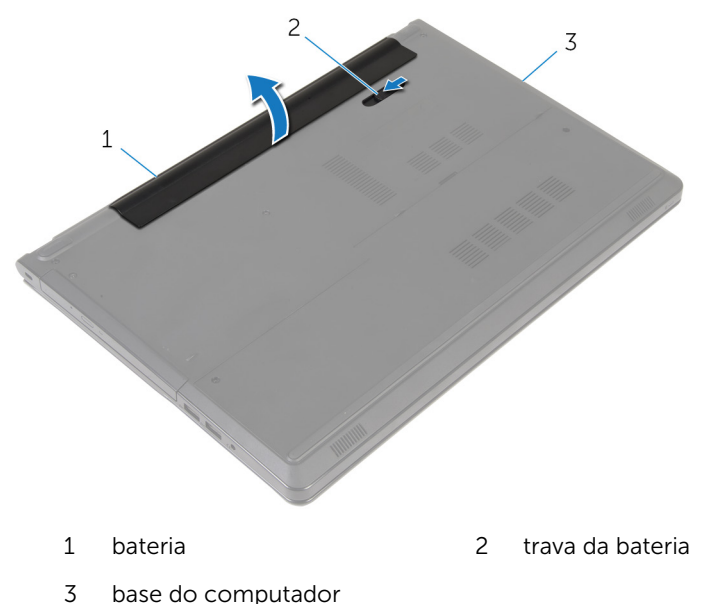

4 Vire o computador, abra o monitor e pressione o botão liga/desliga durante cinco segundos para aterrar o computador.

### <span id="page-14-0"></span>Como recolocar a bateria

ATENÇÃO: Antes de trabalhar na parte interna do computador, leia as informações de segurança fornecidas com seu computador e siga as etapas descritas em [Antes de trabalhar na parte interna do](#page-9-0)  [computador.](#page-9-0) Depois de trabalhar na parte interna do computador, siga as instruções descritas em [Após trabalhar na parte interna do](#page-12-0)  [computador.](#page-12-0) Para obter mais informações sobre as melhores práticas de segurança, consulte a página inicial de conformidade normativa em dell.com/regulatory\_compliance (em Inglês).

#### Procedimento

Deslize as abas da bateria nos slots do compartimento da bateria e encaixe a bateria no lugar.

### <span id="page-15-0"></span>Como remover a unidade óptica

 $\bigwedge$  ATENÇÃO: Antes de trabalhar na parte interna do computador, leia as informações de segurança fornecidas com seu computador e siga as etapas descritas em [Antes de trabalhar na parte interna do](#page-9-0)  [computador.](#page-9-0) Depois de trabalhar na parte interna do computador, siga as instruções descritas em Após trabalhar na parte interna do [computador.](#page-12-0) Para obter mais informações sobre as melhores práticas de segurança, consulte a página inicial de conformidade normativa em dell.com/regulatory\_compliance (em Inglês).

### Pré-requisitos

Remova a [bateria.](#page-13-0)

#### Procedimento

- 1 Remova o parafuso que prende o conjunto da unidade ótica à base do computador.
- 2 Com o uso de um estilete plástico, retire a unidade óptica pela abertura para liberar o conjunto da unidade óptica para fora do respectivo compartimento.

 Deslize o conjunto da unidade ótica para fora do respectivo compartimento.

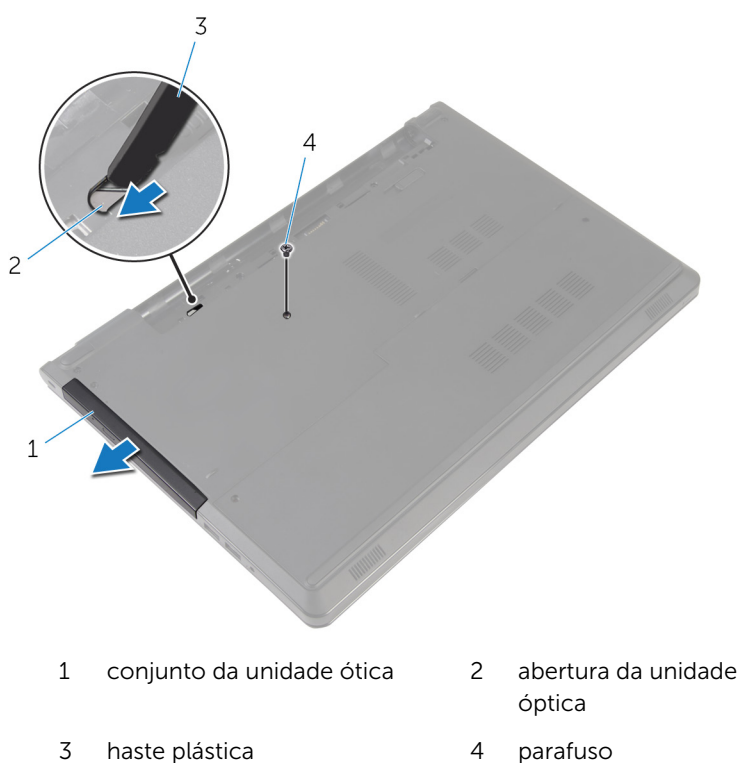

Puxe cuidadosamente a tampa frontal da unidade óptica e remova-a da unidade óptica.

Remova os parafusos que fixam o suporte da unidade óptica na respectiva unidade e remova o suporte da unidade.

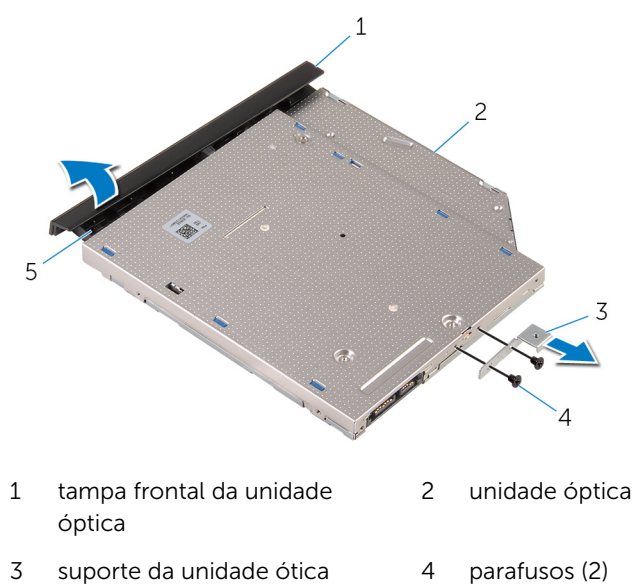

aba

### <span id="page-18-0"></span>Como substituir a unidade ótica

ATENÇÃO: Antes de trabalhar na parte interna do computador, leia as informações de segurança fornecidas com seu computador e siga as etapas descritas em [Antes de trabalhar na parte interna do](#page-9-0)  [computador.](#page-9-0) Depois de trabalhar na parte interna do computador, siga as instruções descritas em Após trabalhar na parte interna do [computador.](#page-12-0) Para obter mais informações sobre as melhores práticas de segurança, consulte a página inicial de conformidade normativa em dell.com/regulatory\_compliance (em Inglês).

#### Procedimento

- 1 Alinhe os orifícios dos parafusos no suporte da unidade óptica com os orifícios dos parafusos na unidade óptica.
- 2 Recoloque os parafusos que prendem o suporte da unidade óptica nela.
- 3 Alinhe as abas da tampa frontal da unidade óptica aos slots e encaixe a tampa frontal.
- 4 Deslize o conjunto da unidade óptica para dentro do respectivo compartimento e certifique-se de que o orifício de parafuso no suporte da unidade óptica está alinhado com o orifício de parafuso na base do computador.
- 5 Recoloque o parafuso que prende o conjunto da unidade ótica à base do computador.

#### Pós-requisitos

Recoloque a [bateria](#page-14-0).

### <span id="page-19-0"></span>Como remover a tampa da base

 $\bigwedge$  ATENÇÃO: Antes de trabalhar na parte interna do computador, leia as informações de segurança fornecidas com seu computador e siga as etapas descritas em [Antes de trabalhar na parte interna do](#page-9-0)  [computador.](#page-9-0) Depois de trabalhar na parte interna do computador, siga as instruções descritas em Após trabalhar na parte interna do [computador.](#page-12-0) Para obter mais informações sobre as melhores práticas de segurança, consulte a página inicial de conformidade normativa em dell.com/regulatory\_compliance (em Inglês).

### Pré-requisitos

Remova a [bateria.](#page-13-0)

#### Procedimento

- **1** Feche o monitor e vire a parte inferior do computador para cima.
- 2 Remova os parafusos que fixam a tampa da base na base do computador.
- 3 Usando as pontas dos dedos, solte a tampa da base começando na borda superior da base do computador.

Levante a tampa da base e remova a base do computador.

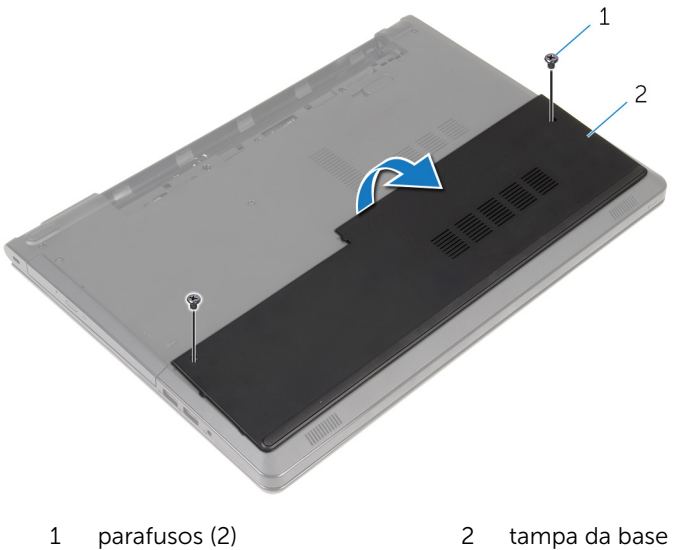

### <span id="page-21-0"></span>Como recolocar a tampa da base

ATENÇÃO: Antes de trabalhar na parte interna do computador, leia as informações de segurança fornecidas com seu computador e siga as etapas descritas em Antes de trabalhar na parte interna do [computador.](#page-9-0) Depois de trabalhar na parte interna do computador, siga as instruções descritas em Após trabalhar na parte interna do [computador.](#page-12-0) Para obter mais informações sobre as melhores práticas de segurança, consulte a página inicial de conformidade normativa em dell.com/regulatory\_compliance (em Inglês).

#### Procedimento

- 1 Deslize a tampa da base para dentro da base do computador e encaixe a tampa no lugar.
- 2 Recoloque os parafusos que prendem a tampa da base à base do computador.

#### Pós-requisitos

Recoloque a [bateria](#page-14-0).

### <span id="page-22-0"></span>Como remover os módulos de memória

 $\bigwedge$  ATENÇÃO: Antes de trabalhar na parte interna do computador, leia as informações de segurança fornecidas com seu computador e siga as etapas descritas em [Antes de trabalhar na parte interna do](#page-9-0)  [computador.](#page-9-0) Depois de trabalhar na parte interna do computador, siga as instruções descritas em Após trabalhar na parte interna do [computador.](#page-12-0) Para obter mais informações sobre as melhores práticas de segurança, consulte a página inicial de conformidade normativa em dell.com/regulatory\_compliance (em Inglês).

### Pré-requisitos

- 1 Remova a [bateria.](#page-13-0)
- 2 Remova a [tampa da base.](#page-19-0)

### Procedimento

NOTA: O número de módulos de memória pode ser diferente no seu Ø computador, dependendo da configuração encomendada.

1 Com as pontas dos dedos, afaste cuidadosamente os clipes de fixação em cada extremidade do conector do módulo de memória até que o módulo se solte.

Remova o módulo de memória do slot módulo-memória.

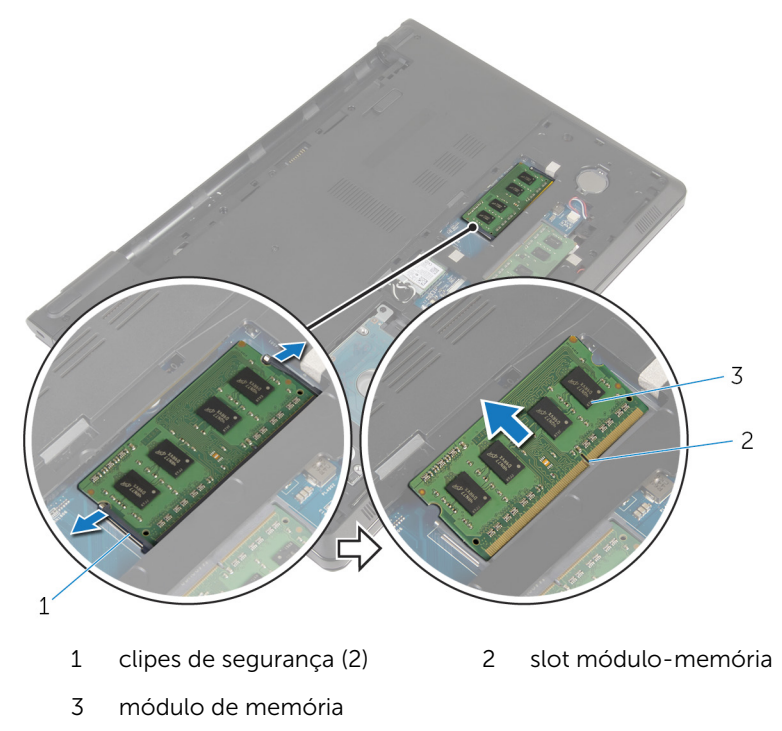

### <span id="page-24-0"></span>Imagem: como substituir os módulos de memória

 $\bigwedge$  ATENÇÃO: Antes de trabalhar na parte interna do computador, leia as informações de segurança fornecidas com seu computador e siga as etapas descritas em Antes de trabalhar na parte interna do [computador.](#page-9-0) Depois de trabalhar na parte interna do computador, siga as instruções descritas em Após trabalhar na parte interna do [computador.](#page-12-0) Para obter mais informações sobre as melhores práticas de segurança, consulte a página inicial de conformidade normativa em dell.com/regulatory\_compliance (em Inglês).

#### Procedimento

1 Alinhe o entalhe do módulo de memória com a aba do slot módulomemória.

<span id="page-25-0"></span>2 Deslize em ângulo o módulo de memória com firmeza no conector e pressione-o até ouvir um clique de encaixe.

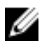

NOTA: Se não ouvir o clique, remova o módulo de memória e reinstale-o.

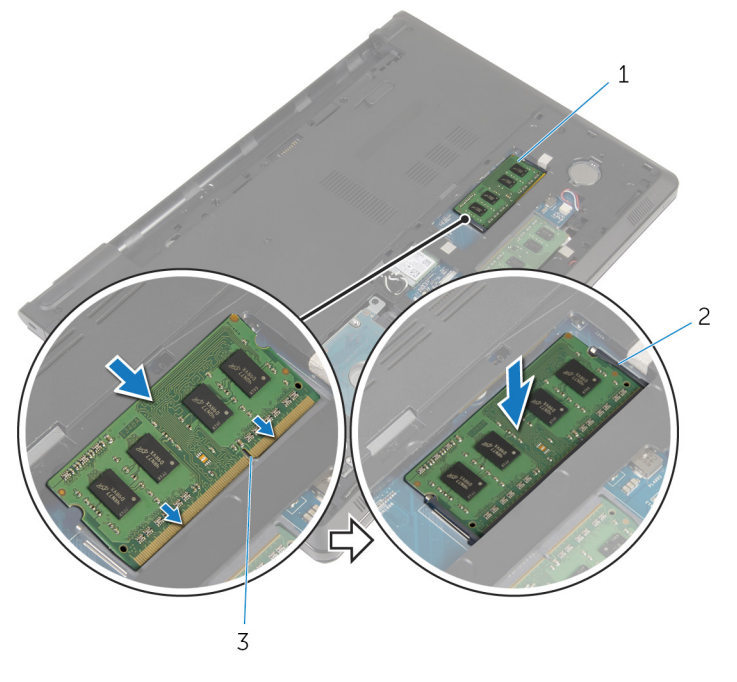

- 1 módulo de memória 2 clipes de segurança (2)
- 3 slot módulo-memória

#### Pós-requisitos

- 1 Recoloque a [tampa da base.](#page-21-0)
- 2 Recoloque a **bateria**.

## <span id="page-26-0"></span>Como remover o disco rígido

ATENÇÃO: Antes de trabalhar na parte interna do computador, leia as informações de segurança fornecidas com seu computador e siga as etapas descritas em [Antes de trabalhar na parte interna do](#page-9-0)  [computador.](#page-9-0) Depois de trabalhar na parte interna do computador, siga as instruções descritas em [Após trabalhar na parte interna do](#page-12-0)  [computador.](#page-12-0) Para obter mais informações sobre as melhores práticas de segurança, consulte a página inicial de conformidade normativa em dell.com/regulatory\_compliance (em Inglês).

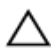

CUIDADO: As unidades de disco rígido são frágeis. Tenha cuidado ao manusear a unidade de disco rígido.

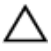

CUIDADO: Para evitar a perda de dados, não remova o disco rígido quando o computador estiver no estado de suspensão ou ligado.

### Pré-requisitos

- 1 Remova a [bateria.](#page-13-0)
- 2 Remova a [tampa da base.](#page-19-0)

#### Procedimento

- 1 Levante a trava e, usando a aba de puxar, desconecte o cabo do disco rígido da placa de sistema.
- 2 Remova os parafusos que prendem o conjunto do disco rígido à base do computador.

 Levante o conjunto do disco rígido da base do computador com o uso da aba de puxar do disco rígido.

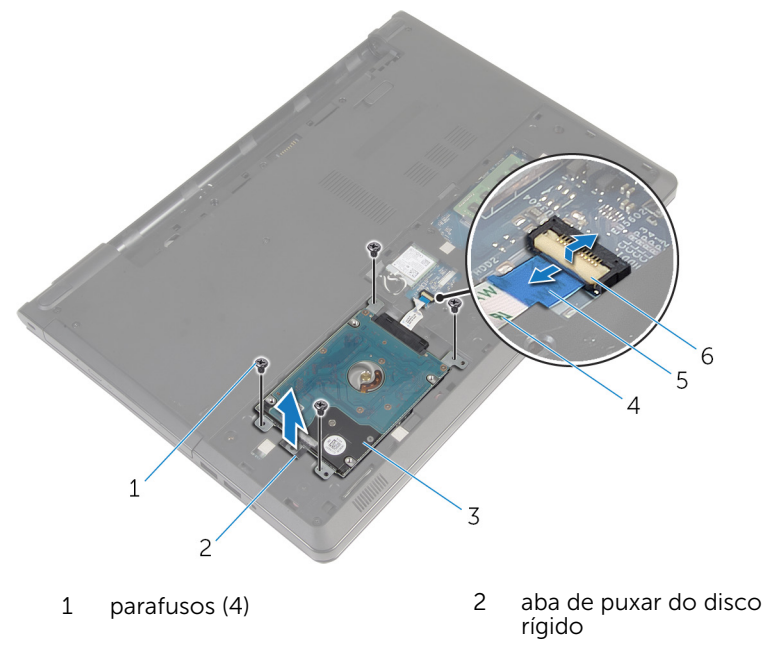

- conjunto do disco rígido 4 cabo do disco rígido
- aba de puxar 6 trava
- 

4 Desconecte a placa intermediária do disco rígido.

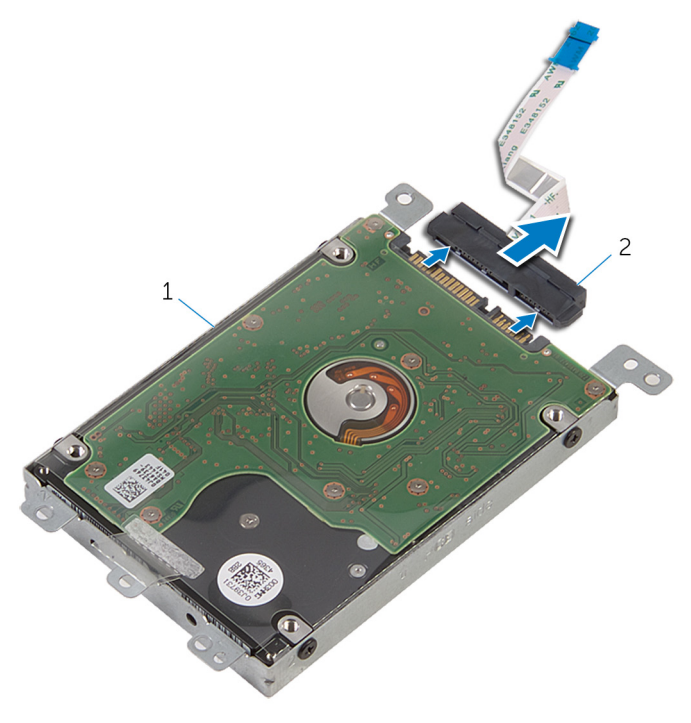

- 1 conjunto do disco rígido 2 separador
- 5 Remova os parafusos que prendem o suporte do disco rígido ao disco rígido.

Levante o suporte do disco rígido para fora.

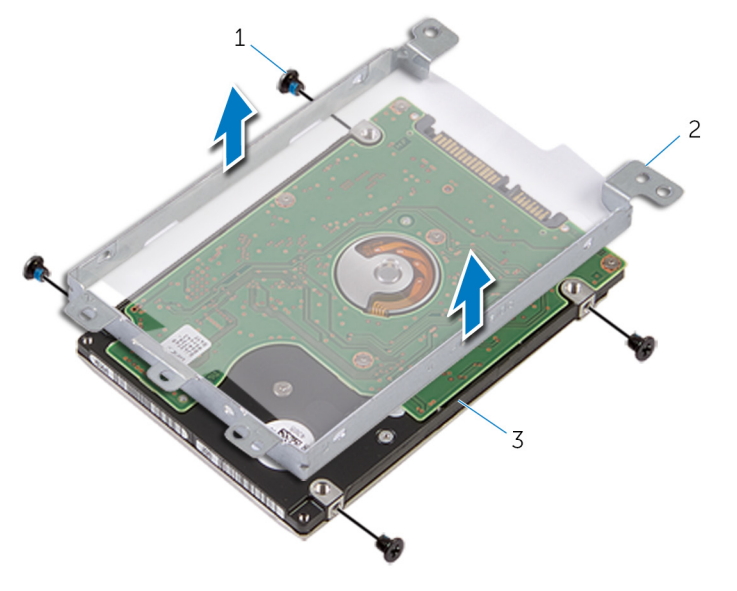

- 
- parafusos (4) 2 suporte do disco rígido
- disco rígido

### <span id="page-30-0"></span>Como recolocar a unidade de disco rígido

ATENÇÃO: Antes de trabalhar na parte interna do computador, leia as informações de segurança fornecidas com seu computador e siga as etapas descritas em [Antes de trabalhar na parte interna do](#page-9-0)  [computador.](#page-9-0) Depois de trabalhar na parte interna do computador, siga as instruções descritas em Após trabalhar na parte interna do [computador.](#page-12-0) Para obter mais informações sobre as melhores práticas de segurança, consulte a página inicial de conformidade normativa em dell.com/regulatory\_compliance (em Inglês).

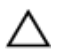

CUIDADO: As unidades de disco rígido são frágeis. Tenha cuidado ao manusear a unidade de disco rígido.

### Procedimento

- 1 Coloque o suporte do disco rígido na unidade óptica.
- 2 Alinhe os orifícios dos parafusos no suporte do disco rígido com os orifícios dos parafusos no disco rígido.
- 3 Recoloque os parafusos que prendem o suporte do disco rígido ao disco rígido.
- 4 Conecte a placa intermediária ao disco rígido.
- 5 Coloque o conjunto do disco rígido na base do computador e alinhe os orifícios dos parafusos no conjunto do disco rígido com os orifícios dos parafusos na base do computador.
- 6 Recoloque os parafusos que prendem o conjunto do disco rígido à base do computador.
- 7 Deslize o cabo da unidade de disco rígido no respectivo conector e pressione para baixo a trava para prender o cabo à placa de sistema.

#### Pós-requisitos

- 1 Recoloque a [tampa da base.](#page-21-0)
- 2 Recoloque a [bateria](#page-14-0).

## <span id="page-31-0"></span>Como remover a placa sem fio

ATENÇÃO: Antes de trabalhar na parte interna do computador, leia as informações de segurança fornecidas com seu computador e siga as etapas descritas em [Antes de trabalhar na parte interna do](#page-9-0)  [computador.](#page-9-0) Depois de trabalhar na parte interna do computador, siga as instruções descritas em [Após trabalhar na parte interna do](#page-12-0)  [computador.](#page-12-0) Para obter mais informações sobre as melhores práticas de segurança, consulte a página inicial de conformidade normativa em dell.com/regulatory\_compliance (em Inglês).

### Pré-requisitos

- 1 Remova a [bateria.](#page-13-0)
- 2 Remova a [tampa da base.](#page-19-0)

### Procedimento

- **1** Remova o parafuso que prende o suporte da placa de rede sem fio à placa de sistema.
- 2 Levante o suporte da placa de rede sem fio da placa sem fio.
- **3** Desconecte os cabos da antena da placa sem fio.

Deslize e remova a placa sem fio do respectivo slot.

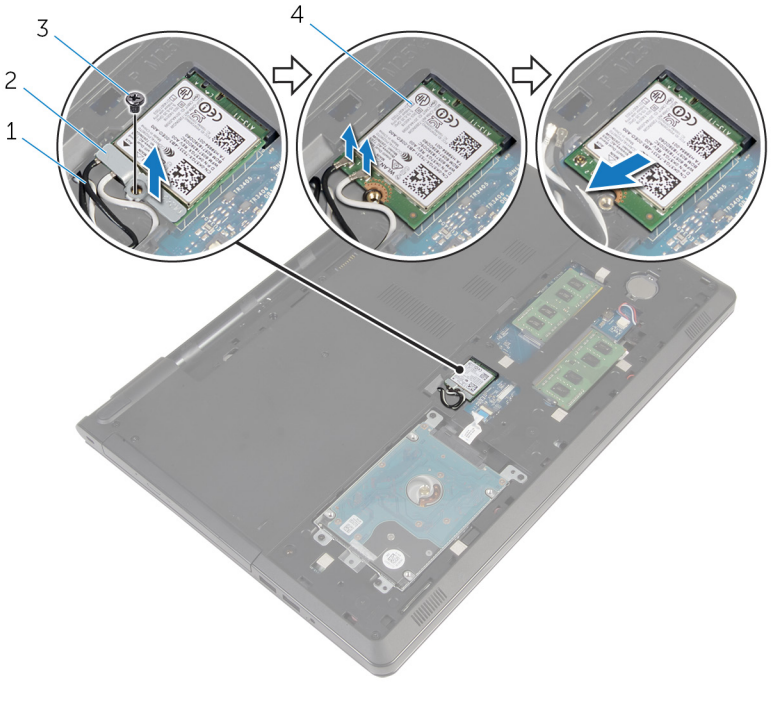

- 
- 
- cabos da antena (2) 2 suporte da placa de rede sem fio
- parafuso 4 placa sem fio

### <span id="page-33-0"></span>Como recolocar a placa sem fio

 $\bigwedge$  ATENÇÃO: Antes de trabalhar na parte interna do computador, leia as informações de segurança fornecidas com seu computador e siga as etapas descritas em [Antes de trabalhar na parte interna do](#page-9-0)  [computador.](#page-9-0) Depois de trabalhar na parte interna do computador, siga as instruções descritas em Após trabalhar na parte interna do [computador.](#page-12-0) Para obter mais informações sobre as melhores práticas de segurança, consulte a página inicial de conformidade normativa em dell.com/regulatory\_compliance (em Inglês).

#### Procedimento

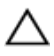

#### CUIDADO: Para evitar danos à placa sem fio, não coloque nenhum cabo sob ela.

- 1 Alinhe o entalhe na placa sem fio com a aba no slot da placa sem fio.
- 2 Alinhe o orifício de parafuso na placa sem fio com o orifício de parafuso na placa de sistema.
- **3** Insira a placa sem fio no respectivo slot.
- 4 Conecte os cabos da antena à placa sem fio.

A tabela a seguir mostra o esquema de cores cabo-antena para a placa sem fio suportada para o computador.

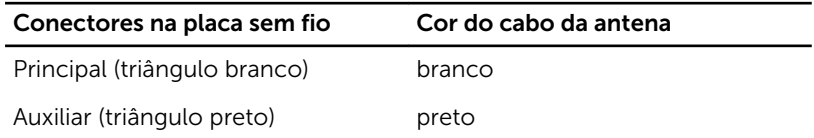

- 5 Coloque o suporte da placa de rede sem fio na placa de rede sem fio e alinhe o orifício de parafuso no suporte da placa sem fio com o orifício de parafuso na placa de sistema.
- 6 Substitua o parafuso que prende a placa de rede sem fio à placa de sistema.

### Pós-requisitos

1 Recoloque a [tampa da base.](#page-21-0)

2 Recoloque a **bateria**.

### <span id="page-35-0"></span>Como remover a bateria de célula tipo moeda

 $\bigwedge$  ATENÇÃO: Antes de trabalhar na parte interna do computador, leia as informações de segurança fornecidas com seu computador e siga as etapas descritas em [Antes de trabalhar na parte interna do](#page-9-0)  [computador.](#page-9-0) Depois de trabalhar na parte interna do computador, siga as instruções descritas em Após trabalhar na parte interna do [computador.](#page-12-0) Para obter mais informações sobre as melhores práticas de segurança, consulte a página inicial de conformidade normativa em dell.com/regulatory\_compliance (em Inglês).

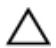

CUIDADO: Remover a bateria de célula tipo moeda restabelece as configurações padrão do BIOS. É recomendável que você anote as configurações do programa de configuração do BIOS antes de retirar a bateria de célula tipo moeda.

### Pré-requisitos

- 1 Remova a [bateria.](#page-13-0)
- 2 Remova a [tampa da base.](#page-19-0)

### Procedimento

Com uma haste plástica, force delicadamente a bateria de célula tipo moeda para fora do soquete na placa de sistema.
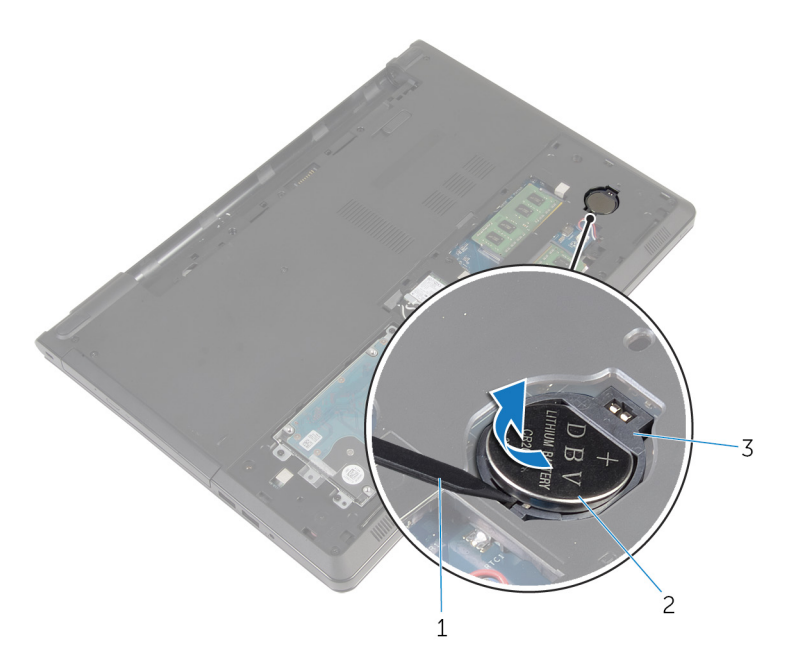

- 
- haste plástica 2 bateria de célula tipo moeda
- soquete da bateria

# Como recolocar a bateria de célula tipo moeda

ATENÇÃO: Antes de trabalhar na parte interna do computador, leia as informações de segurança fornecidas com seu computador e siga as etapas descritas em [Antes de trabalhar na parte interna do](#page-9-0)  [computador.](#page-9-0) Depois de trabalhar na parte interna do computador, siga as instruções descritas em Após trabalhar na parte interna do [computador.](#page-12-0) Para obter mais informações sobre as melhores práticas de segurança, consulte a página inicial de conformidade normativa em dell.com/regulatory\_compliance (em Inglês).

### Procedimento

Com o polo positivo voltado para cima, encaixe a bateria de célula tipo moeda no respectivo soquete na placa de sistema.

- 1 Recoloque a [tampa da base.](#page-21-0)
- **2** Recoloque a [bateria](#page-14-0).

# <span id="page-38-0"></span>Como remover o teclado

ATENÇÃO: Antes de trabalhar na parte interna do computador, leia as informações de segurança fornecidas com seu computador e siga as etapas descritas em [Antes de trabalhar na parte interna do](#page-9-0)  [computador.](#page-9-0) Depois de trabalhar na parte interna do computador, siga as instruções descritas em [Após trabalhar na parte interna do](#page-12-0)  [computador.](#page-12-0) Para obter mais informações sobre as melhores práticas de segurança, consulte a página inicial de conformidade normativa em dell.com/regulatory\_compliance (em Inglês).

## Pré-requisitos

Remova a [bateria.](#page-13-0)

## Procedimento

- 1 Vire o computador e abra a tela.
- 2 Com o uso de uma haste plástica, retire o teclado pressionando os clipes de fixação.

 Deslize o teclado para cima para soltá-lo das abas no conjunto do apoio para as mãos.

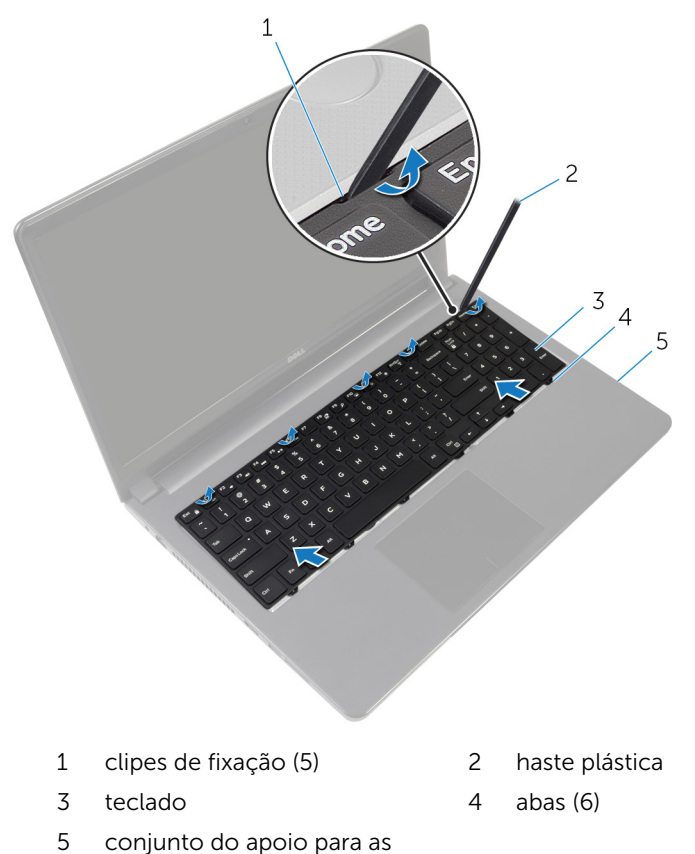

4 Vire o teclado e coloque-o sobre o conjunto do apoio para as mãos.

mãos

Levante as travas e desconecte o cabo do teclado e o cabo da luz de fundo do teclado da placa de sistema.

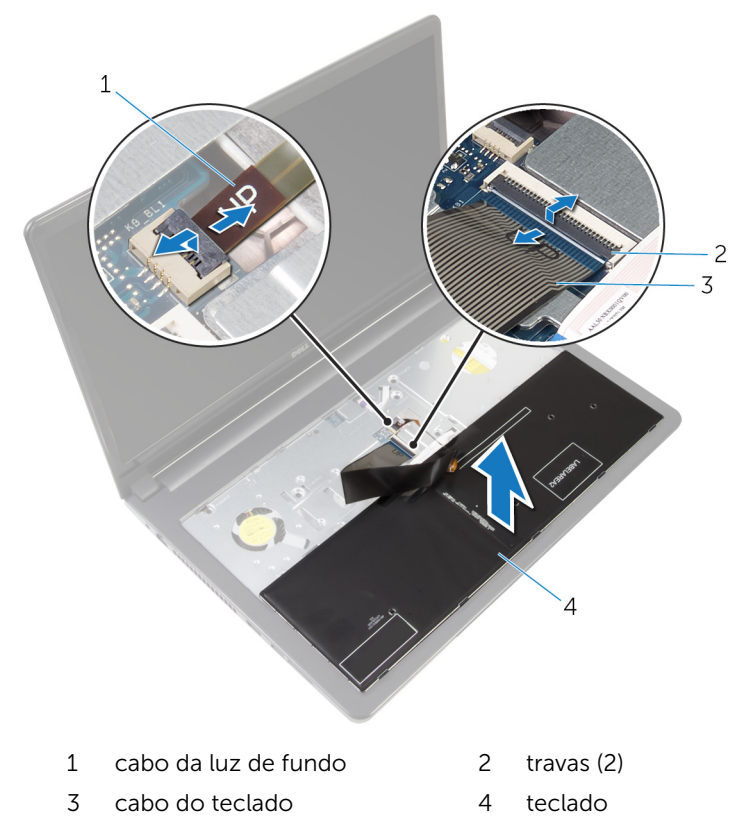

Levante e remova o teclado do conjunto do apoio para as mãos.

# <span id="page-41-0"></span>Como recolocar o teclado

ATENÇÃO: Antes de trabalhar na parte interna do computador, leia as informações de segurança fornecidas com seu computador e siga as etapas descritas em [Antes de trabalhar na parte interna do](#page-9-0)  [computador.](#page-9-0) Depois de trabalhar na parte interna do computador, siga as instruções descritas em [Após trabalhar na parte interna do](#page-12-0)  [computador.](#page-12-0) Para obter mais informações sobre as melhores práticas de segurança, consulte a página inicial de conformidade normativa em dell.com/regulatory\_compliance (em Inglês).

### Procedimento

- 1 Deslize o cabo do teclado e o cabo da luz de fundo para dentro dos respectivos conectores na placa de sistema e pressione as travas para prendê-los.
- 2 Vire o teclado.
- 3 Insira as abas do teclado nas aberturas do conjunto do apoio para as mãos e encaixe o teclado no lugar.

#### Pós-requisitos

Recoloque a [bateria](#page-14-0).

# <span id="page-42-0"></span>Como remover a base do computador

 $\bigwedge$  ATENÇÃO: Antes de trabalhar na parte interna do computador, leia as informações de segurança fornecidas com seu computador e siga as etapas descritas em [Antes de trabalhar na parte interna do](#page-9-0)  [computador.](#page-9-0) Depois de trabalhar na parte interna do computador, siga as instruções descritas em Após trabalhar na parte interna do [computador.](#page-12-0) Para obter mais informações sobre as melhores práticas de segurança, consulte a página inicial de conformidade normativa em dell.com/regulatory\_compliance (em Inglês).

### Pré-requisitos

- 1 Remova a [bateria.](#page-13-0)
- 2 Remova a [unidade óptica](#page-15-0).
- 3 Remova a [tampa da base.](#page-19-0)
- 4 Remova o [disco rígido.](#page-26-0)
- 5 Remova a [placa sem fio](#page-31-0).
- 6 Remova o [teclado.](#page-38-0)

## Procedimento

1 Levante a trava e desconecte o cabo da unidade óptica da placa de sistema.

Remova os parafusos que prendem a tampa da base ao conjunto do apoio para as mãos.

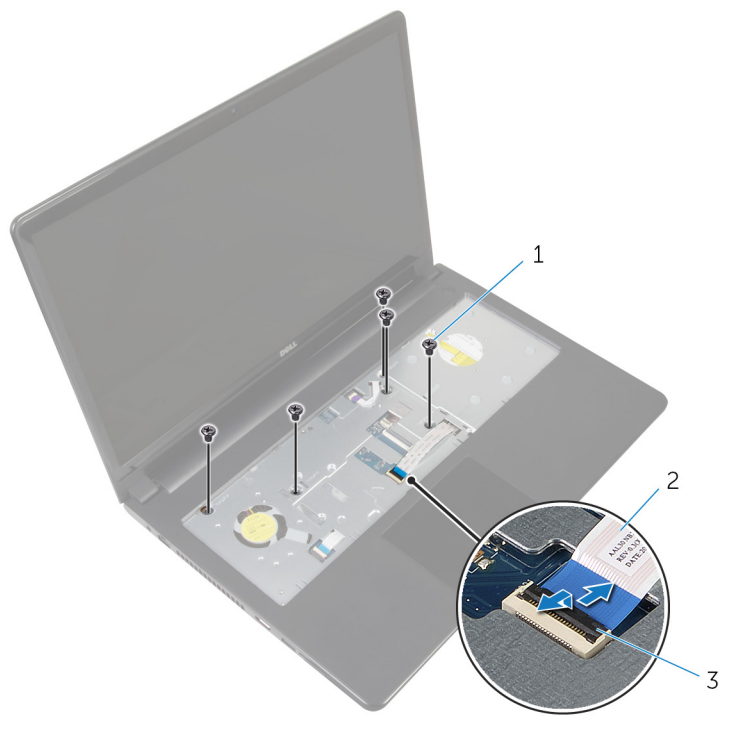

- parafusos (5) 2 cabo da unidade óptica
- trava
- Feche o monitor e vire a parte inferior do computador para cima.
- Desconecte o cabo do alto-falante do conector na placa de sistema.

5 Remova os parafusos que prendem a tampa da base ao conjunto do apoio para as mãos.

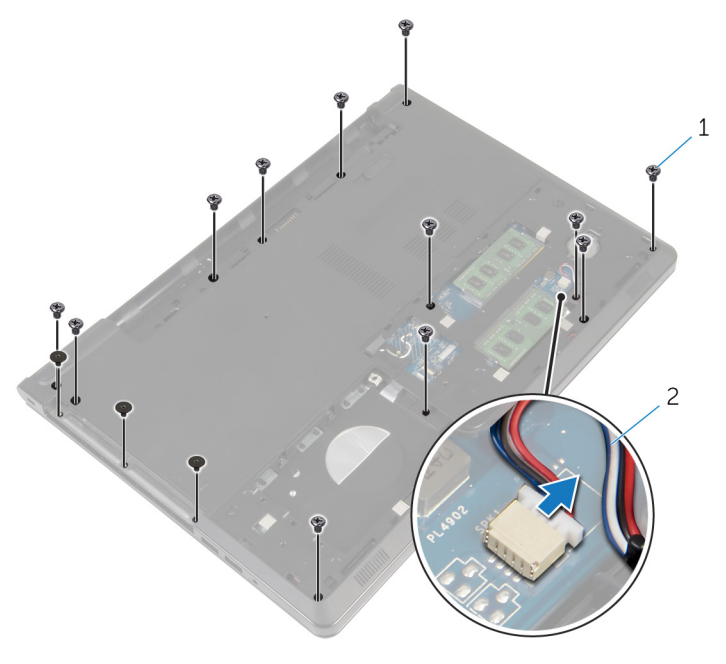

- 1 parafusos (15) 2 cabo do alto-falante
- 6 Com as pontas dos dedos, solte a base do computador do conjunto do apoio para as mãos, iniciando a partir da área ao redor das dobradiças da tela.

7 Levante a base do computador do conjunto do apoio para as mãos e deslize os cabos da antena ao longo da base do computador.

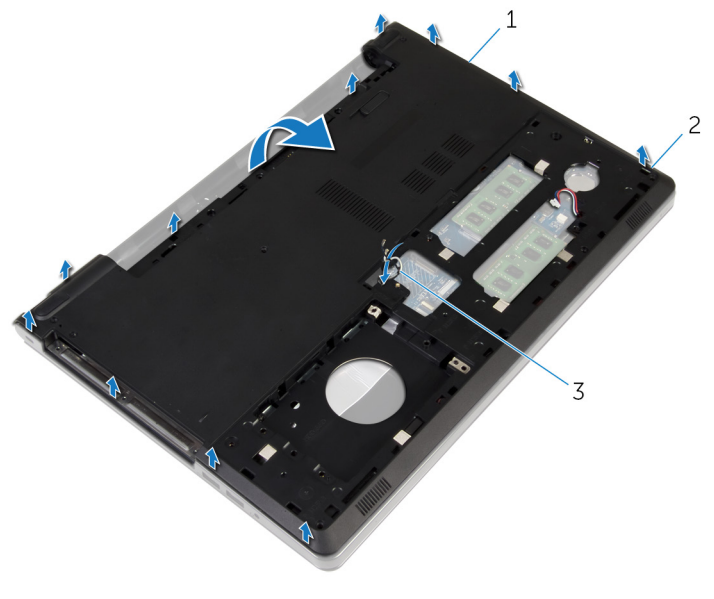

- 1 base do computador 2 abas
- 3 cabos da antena
- 8 Siga o procedimento da etapa 2 para a etapa 4 na seção ["Como remover](#page-52-0) [os alto-falantes"](#page-52-0).

9 Levante a placa intermediária da unidade óptica juntamente com o cabo para retirá-la da base do computador.

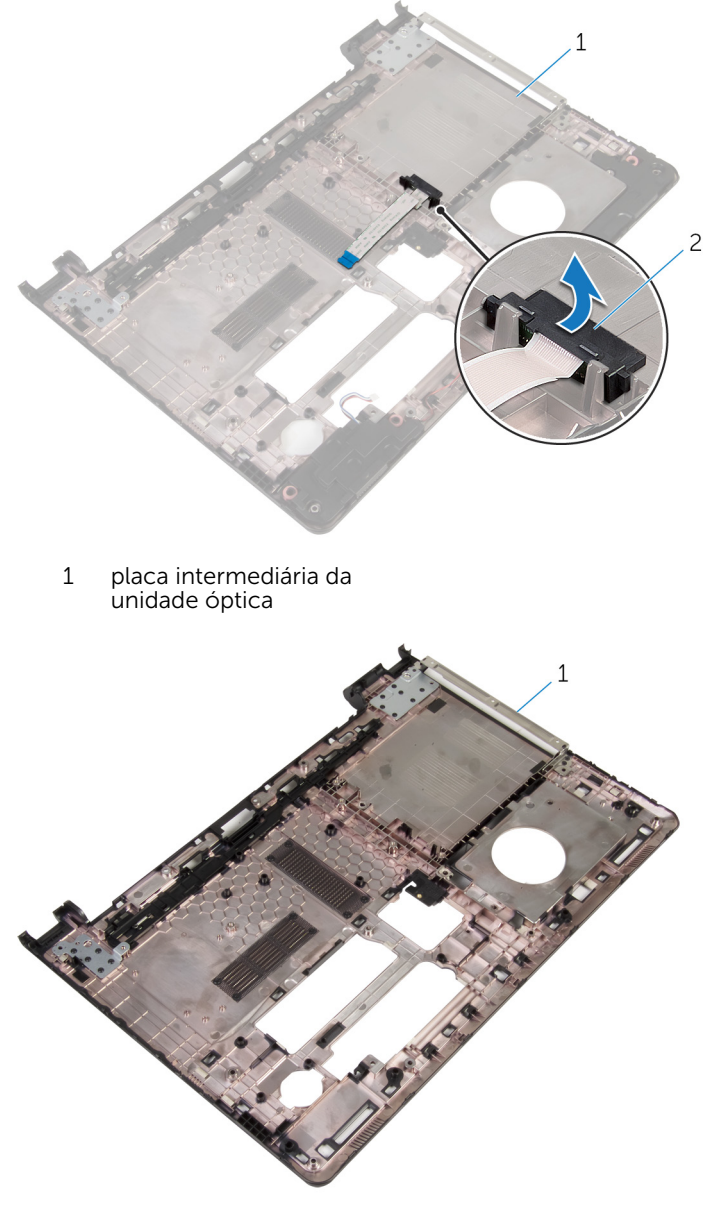

1 base do computador

# <span id="page-47-0"></span>Como recolocar a base do computador

 $\bigwedge$  ATENÇÃO: Antes de trabalhar na parte interna do computador, leia as informações de segurança fornecidas com seu computador e siga as etapas descritas em [Antes de trabalhar na parte interna do](#page-9-0)  [computador.](#page-9-0) Depois de trabalhar na parte interna do computador, siga as instruções descritas em Após trabalhar na parte interna do [computador.](#page-12-0) Para obter mais informações sobre as melhores práticas de segurança, consulte a página inicial de conformidade normativa em dell.com/regulatory\_compliance (em Inglês).

### Procedimento

- 1 Recoloque a placa intermediária da unidade óptica na base do computador.
- 2 Siga o procedimento da etapa 1 para a etapa 3 na seção ["Como recolocar](#page-54-0) [os alto-falantes"](#page-54-0).
- **3** Deslize os cabos da antena através do slot na base do computador.
- 4 Pressione a base do computador para baixo ao longo das bordas até encaixá-lo no lugar.
- 5 Recoloque os parafusos que prendem a base do computador ao conjunto do apoio para as mãos.
- **6** Vire o computador e abra o monitor.
- 7 Recoloque os parafusos que prendem a base do computador ao conjunto do apoio para as mãos.
- 8 Deslize o cabo da unidade óptica no conector e pressione a trava para prender o cabo.

- 1 Recoloque o [teclado.](#page-41-0)
- **2** Recoloque a [placa de rede sem fio](#page-33-0).
- 3 Recoloque o [disco rígido.](#page-30-0)
- 4 Recoloque a [tampa da base.](#page-21-0)
- 5 Recoloque a [unidade ótica.](#page-18-0)

6 Recoloque a **bateria**.

# Como remover a placa intermediária da unidade óptica

ATENÇÃO: Antes de trabalhar na parte interna do computador, leia as ∧ informações de segurança fornecidas com seu computador e siga as etapas descritas em [Antes de trabalhar na parte interna do](#page-9-0)  [computador.](#page-9-0) Depois de trabalhar na parte interna do computador, siga as instruções descritas em Após trabalhar na parte interna do [computador.](#page-12-0) Para obter mais informações sobre as melhores práticas de segurança, consulte a página inicial de conformidade normativa em dell.com/regulatory\_compliance (em Inglês).

## Pré-requisitos

- 1 Remova a [bateria.](#page-13-0)
- 2 Remova a [unidade óptica](#page-15-0).
- **3** Remova a [tampa da base.](#page-19-0)
- 4 Remova o [disco rígido.](#page-26-0)
- 5 Remova a [placa sem fio](#page-31-0).
- 6 Remova o [teclado.](#page-38-0)

## Procedimento

1 Siga o procedimento da etapa 1 a etapa 7 em "Como remover a base do [computador](#page-42-0)".

2 Levante a placa intermediária da unidade óptica juntamente com o cabo para retirá-la da base do computador.

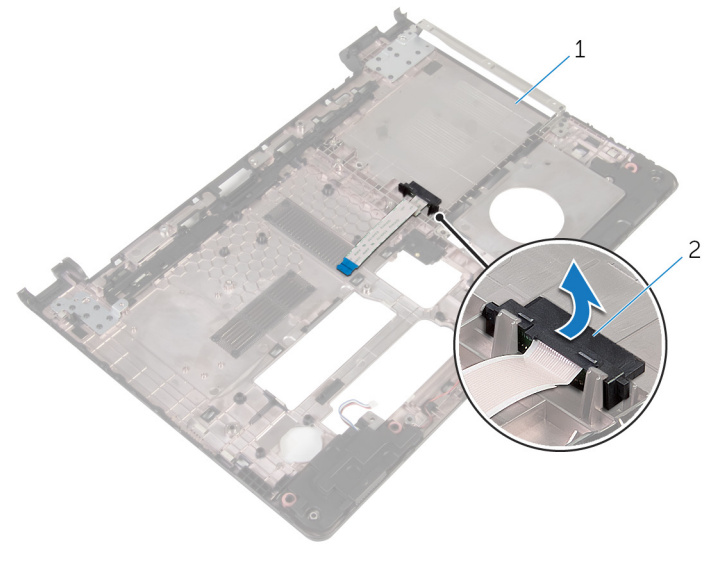

1 base do computador 2 placa intermediária da unidade óptica

# Como recolocar a placa intermediária da unidade óptica

ATENÇÃO: Antes de trabalhar na parte interna do computador, leia as informações de segurança fornecidas com seu computador e siga as etapas descritas em [Antes de trabalhar na parte interna do](#page-9-0)  [computador.](#page-9-0) Depois de trabalhar na parte interna do computador, siga as instruções descritas em Após trabalhar na parte interna do [computador.](#page-12-0) Para obter mais informações sobre as melhores práticas de segurança, consulte a página inicial de conformidade normativa em dell.com/regulatory\_compliance (em Inglês).

### Procedimento

- 1 Recoloque a placa intermediária da unidade óptica na base do computador.
- 2 Siga o procedimento da etapa 3 a 8 em "[Como recolocar a base do](#page-47-0) [computador](#page-47-0)".

- 1 Recoloque o [teclado.](#page-41-0)
- **2** Recoloque a [placa de rede sem fio](#page-33-0).
- **3** Recoloque o [disco rígido.](#page-30-0)
- 4 Recoloque a [tampa da base.](#page-21-0)
- 5 Recoloque a [unidade ótica.](#page-18-0)
- **6** Recoloque a [bateria](#page-14-0).

# <span id="page-52-0"></span>Como remover os altofalantes

 $\bigwedge$  ATENÇÃO: Antes de trabalhar na parte interna do computador, leia as informações de segurança fornecidas com seu computador e siga as etapas descritas em [Antes de trabalhar na parte interna do](#page-9-0)  [computador.](#page-9-0) Depois de trabalhar na parte interna do computador, siga as instruções descritas em Após trabalhar na parte interna do [computador.](#page-12-0) Para obter mais informações sobre as melhores práticas de segurança, consulte a página inicial de conformidade normativa em dell.com/regulatory\_compliance (em Inglês).

### Pré-requisitos

- 1 Remova a [bateria.](#page-13-0)
- 2 Remova a [unidade óptica](#page-15-0).
- 3 Remova a [tampa da base.](#page-19-0)
- 4 Remova o [disco rígido.](#page-26-0)
- 5 Remova a [placa sem fio](#page-31-0).
- 6 Remova o [teclado.](#page-38-0)

## Procedimento

- 1 Siga o procedimento da etapa 1 a etapa 7 em "Como remover a base do [computador](#page-42-0)".
- 2 Vire a base do computador.
- 3 Observe o roteamento do cabo do alto-falante e a posição do anel isolante de borracha na base do computador.

4 Levante os alto-falantes, junto com o respectivo cabo, da base do computador.

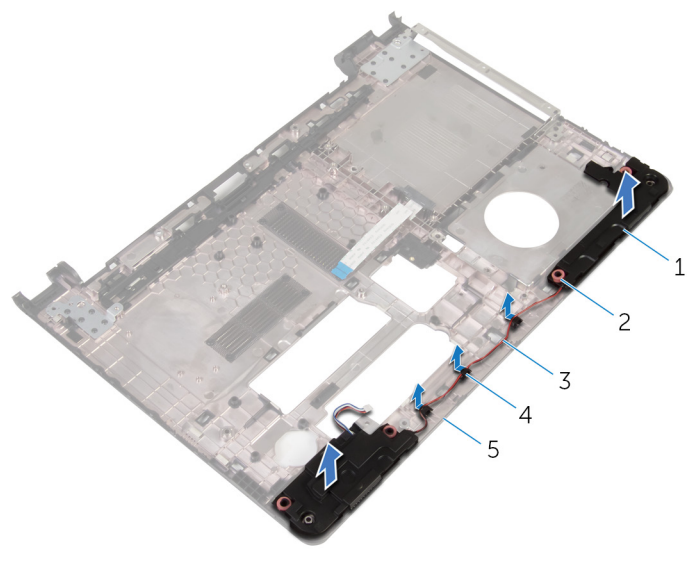

- 
- 3 cabo do alto-falante 4 guias de roteamento
- 5 base do computador
- 1 alto-falantes (2) 2 anéis isolantes de borracha (4)
	-

# <span id="page-54-0"></span>Como recolocar os altofalantes

 $\bigwedge$  ATENÇÃO: Antes de trabalhar na parte interna do computador, leia as informações de segurança fornecidas com seu computador e siga as etapas descritas em [Antes de trabalhar na parte interna do](#page-9-0)  [computador.](#page-9-0) Depois de trabalhar na parte interna do computador, siga as instruções descritas em Após trabalhar na parte interna do [computador.](#page-12-0) Para obter mais informações sobre as melhores práticas de segurança, consulte a página inicial de conformidade normativa em dell.com/regulatory\_compliance (em Inglês).

### Procedimento

- 1 Usando as hastes de alinhamento na base do computador, coloque os alto-falantes na base do computador.
- 2 Passe o cabo do alto-falante pelas quias de passagem na base do computador.
- 3 Recoloque os anéis isolantes de borracha caso eles tenham sido empurrados quando os alto-falantes foram substituídos.
- 4 Siga o procedimento da etapa 3 a 8 em "[Como recolocar a base do](#page-47-0) [computador](#page-47-0)".

- 1 Recoloque o [teclado.](#page-41-0)
- **2** Recoloque a [placa de rede sem fio](#page-33-0).
- 3 Recoloque o [disco rígido.](#page-30-0)
- 4 Recoloque a [tampa da base.](#page-21-0)
- 5 Recoloque a [unidade ótica.](#page-18-0)
- **6** Recoloque a [bateria](#page-14-0).

# <span id="page-55-0"></span>Como remover a placa de E/S

ATENÇÃO: Antes de trabalhar na parte interna do computador, leia as informações de segurança fornecidas com seu computador e siga as etapas descritas em [Antes de trabalhar na parte interna do](#page-9-0)  [computador.](#page-9-0) Depois de trabalhar na parte interna do computador, siga as instruções descritas em [Após trabalhar na parte interna do](#page-12-0)  [computador.](#page-12-0) Para obter mais informações sobre as melhores práticas de segurança, consulte a página inicial de conformidade normativa em dell.com/regulatory\_compliance (em Inglês).

### Pré-requisitos

- 1 Remova a [bateria.](#page-13-0)
- 2 Remova a [unidade óptica](#page-15-0).
- **3** Remova a [tampa da base.](#page-19-0)
- 4 Remova o [disco rígido.](#page-26-0)
- 5 Remova a [placa sem fio](#page-31-0).
- 6 Remova o [teclado.](#page-38-0)
- 7 Siga o procedimento da etapa 1 a etapa 7 em "Como remover a base do [computador](#page-42-0)".

## Procedimento

- 1 Remova o parafuso que prende a placa de E/S ao conjunto do apoio para as mãos.
- 2 Levante a placa de E/S e vire-a.
- **3** Levante a trava e, com o uso da aba de puxar, desconecte o cabo da placa de E/S da respectiva placa.

Levante e remova a placa de E/S do conjunto do apoio para as mãos.

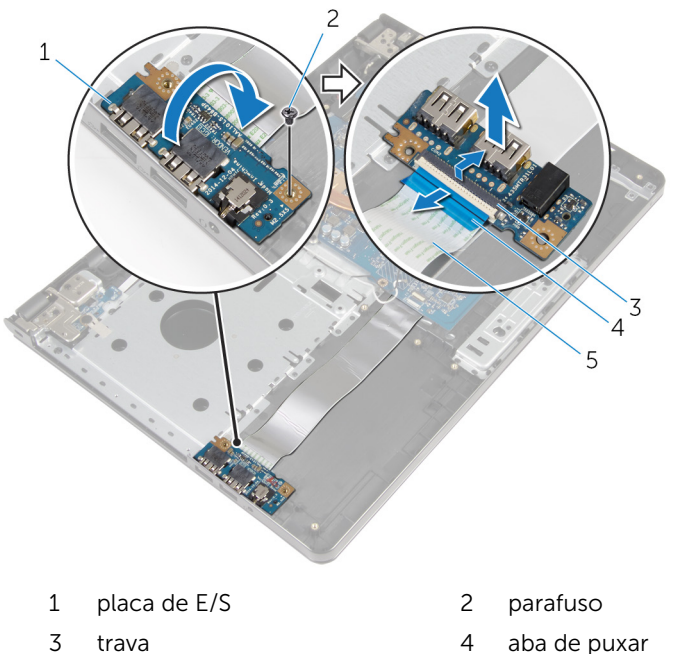

- 
- cabo placa-E/S

# Como recolocar a placa de E/S

ATENÇÃO: Antes de trabalhar na parte interna do computador, leia as informações de segurança fornecidas com seu computador e siga as etapas descritas em [Antes de trabalhar na parte interna do](#page-9-0)  [computador.](#page-9-0) Depois de trabalhar na parte interna do computador, siga as instruções descritas em [Após trabalhar na parte interna do](#page-12-0)  [computador.](#page-12-0) Para obter mais informações sobre as melhores práticas de segurança, consulte a página inicial de conformidade normativa em dell.com/regulatory\_compliance (em Inglês).

### Procedimento

- 1 Conecte o cabo placa-E/S ao respectivo conector e pressione para baixo a trava do conector para prender o cabo.
- 2 Vire a placa de E/S e alinhe o orifício do parafuso na placa de E/S com os orifícios correspondentes no conjunto do apoio para as mãos.
- **3** Recoloque o parafuso que prende a placa de E/S ao conjunto do apoio para as mãos.

- 1 Siga o procedimento da etapa 3 a 8 em "[Como recolocar a base do](#page-47-0) [computador](#page-47-0)".
- 2 Recoloque o [teclado.](#page-41-0)
- 3 Recoloque a [placa de rede sem fio](#page-33-0).
- 4 Recoloque o [disco rígido.](#page-30-0)
- 5 Recoloque a [tampa da base.](#page-21-0)
- 6 Recoloque a [unidade ótica.](#page-18-0)
- 7 Recoloque a [bateria](#page-14-0).

# Como remover o conjunto dissipador de calor

 $\bigwedge$  ATENÇÃO: Antes de trabalhar na parte interna do computador, leia as informações de segurança fornecidas com seu computador e siga as etapas descritas em [Antes de trabalhar na parte interna do](#page-9-0)  [computador.](#page-9-0) Depois de trabalhar na parte interna do computador, siga as instruções descritas em Após trabalhar na parte interna do [computador.](#page-12-0) Para obter mais informações sobre as melhores práticas de segurança, consulte a página inicial de conformidade normativa em dell.com/regulatory\_compliance (em Inglês).

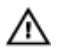

ATENÇÃO: O dissipador de calor pode ficar quente durante a operação normal. Permita tempo suficiente para que o dissipador de calor esfrie antes de tocá-lo.

CUIDADO: Para o máximo resfriamento do processador, não toque as áreas de transferência de calor do dissipador. O óleo da sua pele pode reduzir a capacidade de transferência de calor da graxa térmica.

### Pré-requisitos

- 1 Remova a [bateria.](#page-13-0)
- 2 Remova a [unidade óptica](#page-15-0).
- **3** Remova a [tampa da base.](#page-19-0)
- 4 Remova o [disco rígido.](#page-26-0)
- 5 Remova a [placa sem fio](#page-31-0).
- 6 Remova o [teclado.](#page-38-0)
- 7 Siga o procedimento da etapa 1 a etapa 7 em ["Como remover a base do](#page-42-0)  [computador](#page-42-0)".

### Procedimento

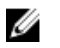

NOTA: O número de parafusos e a aparência do conjunto dissipador de calor pode ser diferente no seu computador, dependendo da configuração que você encomendou.

1 Desconecte o cabo do ventilador da placa de sistema.

- 2 Em ordem sequencial (indicada pelo conjunto do dissipador de calor), solte os parafusos prisioneiros que fixam o conjunto do dissipador de calor à placa de sistema.
- **3** Em ordem sequencial (indicada pelo conjunto do dissipador de calor), remova os parafusos prisioneiros que fixam o conjunto do dissipador de calor à placa de sistema.
- 4 Levante o conjunto do dissipador de calor da placa de sistema.

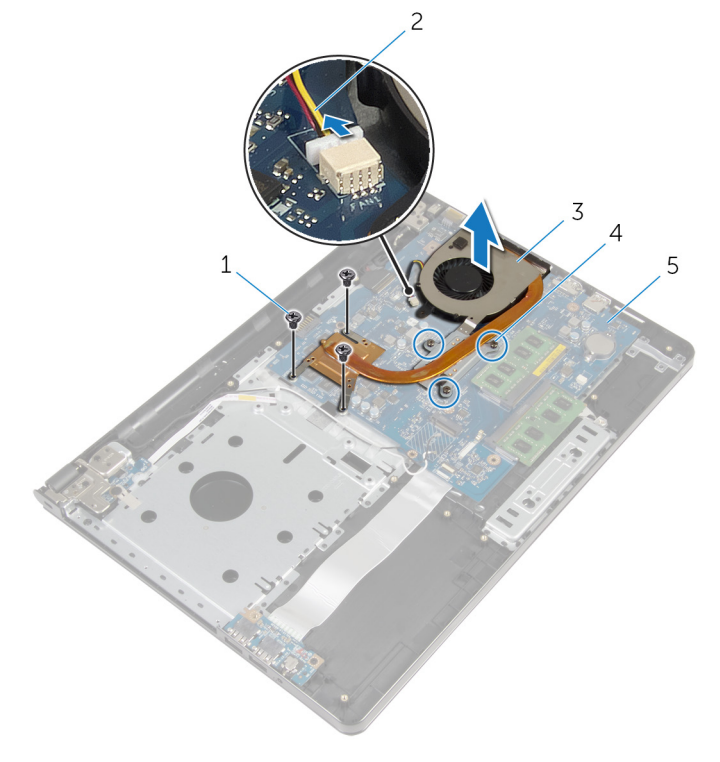

- 
- 3 conjunto dissipador de calor
- 5 placa de sistema
- 1 parafusos (3) 2 cabo do ventilador
	- 4 parafusos prisioneiros (3)

# Como recolocar o conjunto do dissipador de calor

 $\bigwedge$  ATENÇÃO: Antes de trabalhar na parte interna do computador, leia as informações de segurança fornecidas com seu computador e siga as etapas descritas em [Antes de trabalhar na parte interna do](#page-9-0)  [computador.](#page-9-0) Depois de trabalhar na parte interna do computador, siga as instruções descritas em Após trabalhar na parte interna do [computador.](#page-12-0) Para obter mais informações sobre as melhores práticas de segurança, consulte a página inicial de conformidade normativa em dell.com/regulatory\_compliance (em Inglês).

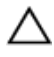

CUIDADO: O alinhamento incorreto do dissipador de calor pode causar danos à placa de sistema e ao processador.

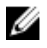

NOTA: A graxa térmica original pode ser reutilizada se a placa de sistema e o ventilador originais forem reinstalados juntos. Se a placa de sistema ou o ventilador forem substituídos, use a almofada térmica fornecida no kit para garantir que haja condutividade térmica.

## Procedimento

- 1 Posicione o conjunto do dissipador de calor na placa de sistema.
- 2 Alinhe os orifícios dos parafusos no dissipador de calor com os orifícios correspondentes na placa de sistema.
- **3** Em ordem sequencial (indicada pelo conjunto do dissipador de calor), recoloque os parafusos prisioneiros que fixam o conjunto do dissipador de calor à placa de sistema.
- 4 Em ordem sequencial (indicada pelo conjunto do dissipador de calor), aperte os parafusos prisioneiros que fixam o conjunto do dissipador de calor à placa de sistema.
- 5 Conecte o cabo do ventilador à placa de sistema.

- 1 Siga o procedimento da etapa 3 a 8 em "[Como recolocar a base do](#page-47-0) [computador](#page-47-0)".
- 2 Recoloque o [teclado.](#page-41-0)
- **3** Recoloque a [placa de rede sem fio](#page-33-0).
- 4 Recoloque o [disco rígido.](#page-30-0)
- 5 Recoloque a [tampa da base.](#page-21-0)
- 6 Recoloque a [unidade ótica.](#page-18-0)
- 7 Recoloque a **bateria**.

# Como remover o módulo do botão liga/desliga

A ATENÇÃO: Antes de trabalhar na parte interna do computador, leia as informações de segurança fornecidas com seu computador e siga as etapas descritas em [Antes de trabalhar na parte interna do](#page-9-0)  [computador.](#page-9-0) Depois de trabalhar na parte interna do computador, siga as instruções descritas em Após trabalhar na parte interna do [computador.](#page-12-0) Para obter mais informações sobre as melhores práticas de segurança, consulte a página inicial de conformidade normativa em dell.com/regulatory\_compliance (em Inglês).

## Pré-requisitos

- 1 Remova a [bateria.](#page-13-0)
- 2 Remova a [unidade óptica](#page-15-0).
- 3 Remova a [tampa da base.](#page-19-0)
- 4 Remova o [disco rígido.](#page-26-0)
- 5 Remova a [placa sem fio](#page-31-0).
- 6 Remova o [teclado.](#page-38-0)
- 7 Siga o procedimento da etapa 1 a etapa 7 em "Como remover a base do [computador](#page-42-0)".

## Procedimento

- 1 Vire o computador e abra o monitor.
- 2 Desconecte o cabo da placa do botão liga/desliga da placa de sistema.

Deslize o cabo da placa do botão liga/desliga através da abertura no conjunto do apoio para as mãos.

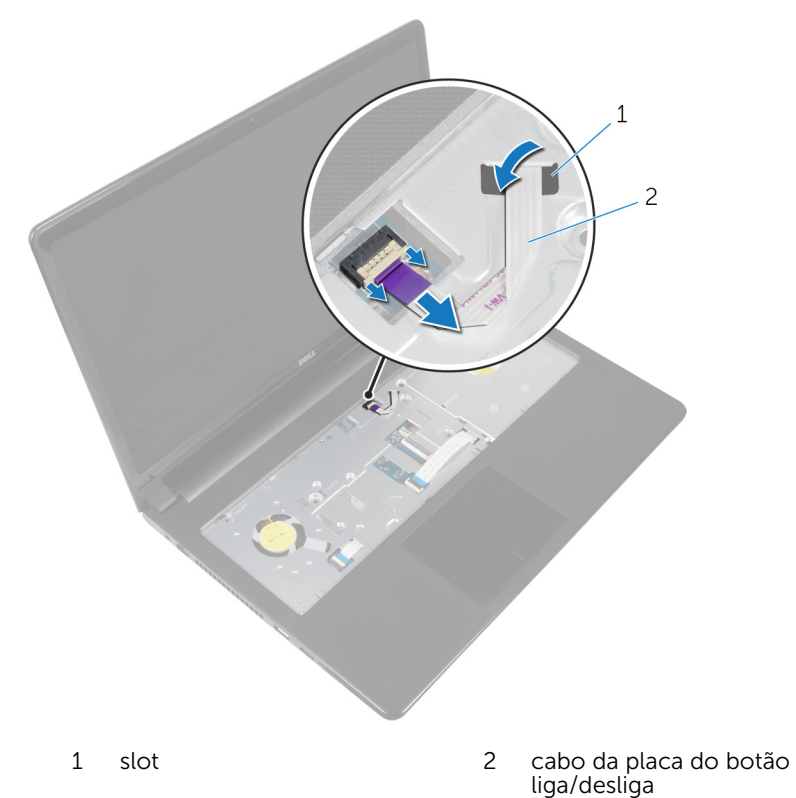

- Feche o monitor e vire a parte inferior do computador para cima.
- Remova o parafuso que prende a placa do botão liga/desliga ao conjunto do apoio para as mãos.
- Retire a fita da placa do botão liga/desliga.

7 Levante a placa do botão liga/desliga, mantendo uma certa angulação, juntamente com o cabo para retirá-los do conjunto do apoio para as mãos.

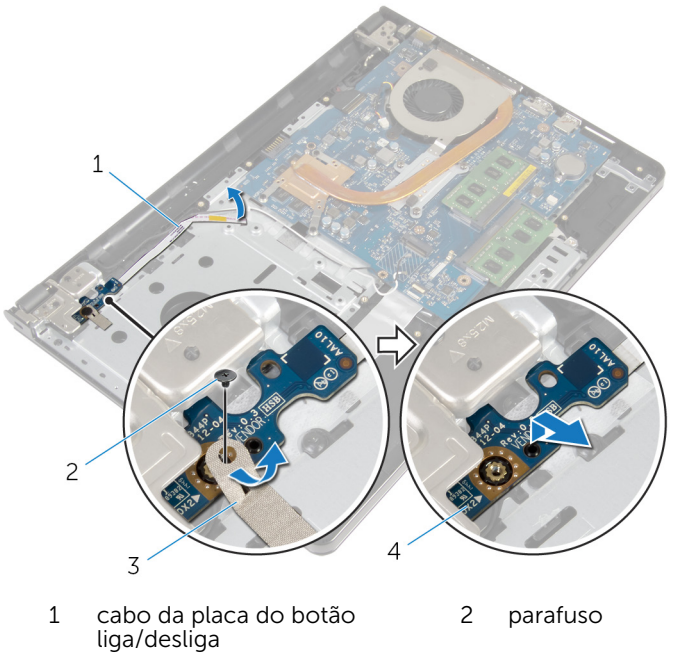

- 
- 3 fita 4 placa do botão liga/ desliga

# Como recolocar o módulo do botão liga/desliga

 $\bigwedge$  ATENÇÃO: Antes de trabalhar na parte interna do computador, leia as informações de segurança fornecidas com seu computador e siga as etapas descritas em [Antes de trabalhar na parte interna do](#page-9-0)  [computador.](#page-9-0) Depois de trabalhar na parte interna do computador, siga as instruções descritas em Após trabalhar na parte interna do [computador.](#page-12-0) Para obter mais informações sobre as melhores práticas de segurança, consulte a página inicial de conformidade normativa em dell.com/regulatory\_compliance (em Inglês).

### Procedimento

- 1 Alinhe o orifício do parafuso na placa do botão liga/desliga com o orifício correspondente no conjunto do apoio para as mãos.
- 2 Cole a fita na placa do botão liga/desliga.
- 3 Recoloque o parafuso que prende a placa do botão liga/desliga ao conjunto do apoio para as mãos.
- 4 Deslize o cabo no slot do conjunto do apoio para as mãos.
- 5 Vire o computador e abra o monitor.
- 6 Conecte o cabo da placa do botão liga/desliga à placa de sistema.

- 1 Siga o procedimento da etapa 3 a 8 em "[Como recolocar a base do](#page-47-0) [computador](#page-47-0)".
- 2 Recoloque o [teclado.](#page-41-0)
- **3** Recoloque a [placa de rede sem fio](#page-33-0).
- 4 Recoloque o [disco rígido.](#page-30-0)
- 5 Recoloque a [tampa da base.](#page-21-0)
- **6** Recoloque a [unidade ótica.](#page-18-0)
- 7 Recoloque a [bateria](#page-14-0).

# Como remover a placa de sistema

 $\bigwedge$  ATENÇÃO: Antes de trabalhar na parte interna do computador, leia as informações de segurança fornecidas com seu computador e siga as etapas descritas em [Antes de trabalhar na parte interna do](#page-9-0)  [computador.](#page-9-0) Depois de trabalhar na parte interna do computador, siga as instruções descritas em Após trabalhar na parte interna do [computador.](#page-12-0) Para obter mais informações sobre as melhores práticas de segurança, consulte a página inicial de conformidade normativa em dell.com/regulatory\_compliance (em Inglês).

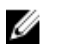

NOTA: A Etiqueta de serviço do computador está localizada na placa de sistema. Você deve inserir a Etiqueta de Serviço no programa de configuração do BIOS depois de recolocar a placa de sistema.

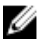

NOTA: A recolocação da placa de sistema remove quaisquer alterações feitas ao BIOS usando o programa de configuração do BIOS. Você deve fazer as alterações desejadas novamente depois de recolocar a placa de sistema.

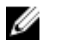

NOTA: Antes de desconectar os cabos da placa de sistema, observe a posição dos conectores para reconectá-los corretamente após reinstalar a placa de sistema.

## Pré-requisitos

- 1 Remova a [bateria.](#page-13-0)
- 2 Remova a [unidade óptica](#page-15-0).
- 3 Remova a [tampa da base.](#page-19-0)
- 4 Remova o [disco rígido.](#page-26-0)
- 5 Remova a [placa sem fio](#page-31-0).
- 6 Remova o [teclado.](#page-38-0)
- 7 Siga o procedimento da etapa 1 a etapa 7 em "Como remover a base do [computador](#page-42-0)".
- 8 Remova a [placa de E/S](#page-55-0).

## Procedimento

- 1 Vire o computador e abra o monitor.
- 2 Desconecte o cabo da placa do botão liga/desliga da placa de sistema.
- **3** Levante a trava e desconecte o cabo do touchpad do conector na placa de sistema.

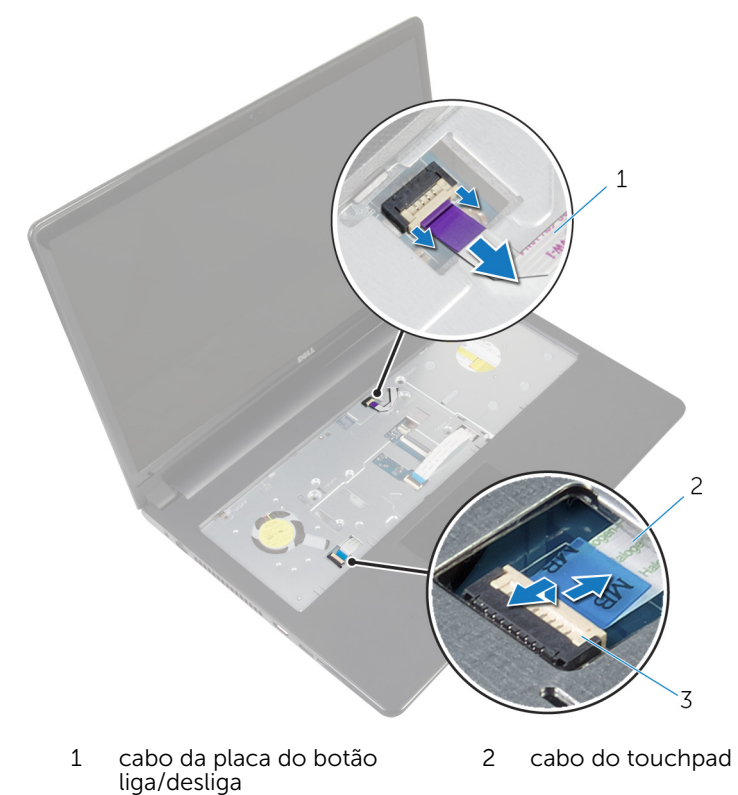

- 
- 3 trava
- 4 Feche o painel da tela e vire a parte inferior do computador para cima.
- 5 Levante a trava e desconecte o cabo da tela do conector na placa de sistema.

Remova o parafuso que segura a placa de sistema ao conjunto do apoio de mãos.

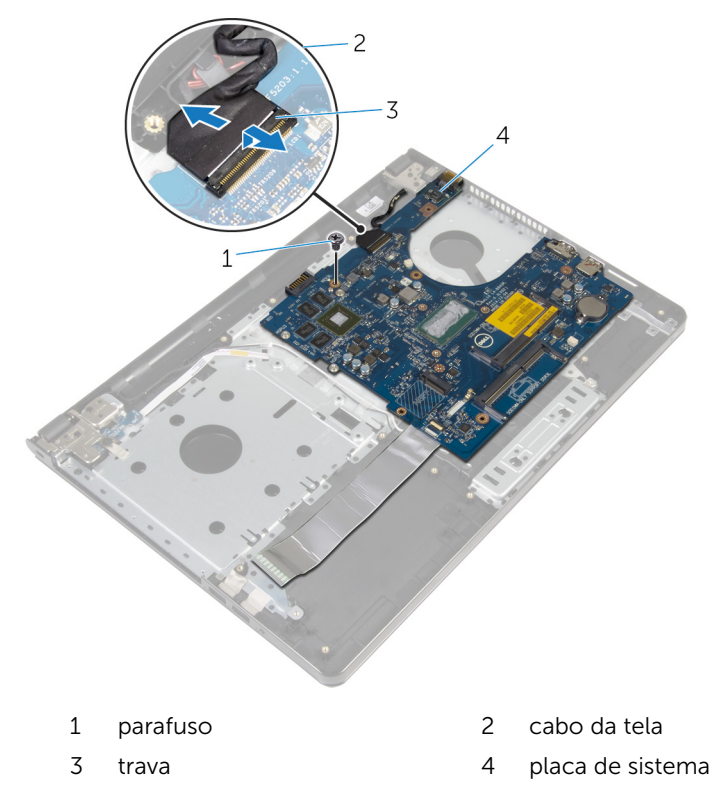

Levante cuidadosamente a placa de sistema a partir da borda interna e libere as portas dos slots do conjunto do apoio para as mãos.

8 Vire a placa de sistema ao contrário.

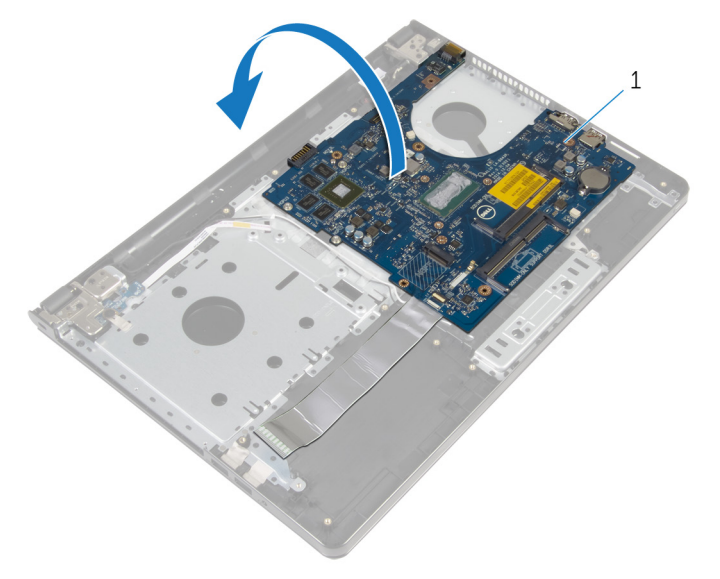

- placa de sistema
- Levante a trava e desconecte o cabo de placa de E/S da placa de sistema.
- Desconecte o cabo da porta do adaptador de alimentação da placa de sistema.

11 Levante a placa de sistema e remova-a do conjunto do apoio para as mãos.

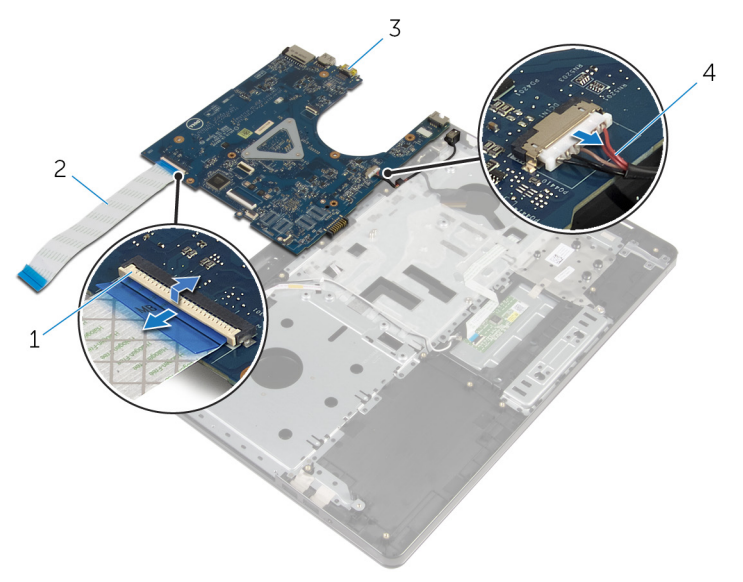

- 
- 
- 1 trava 2 cabo placa-E/S
- 3 placa de sistema  $\frac{4}{4}$  cabo da porta do adaptador de alimentação

# Como recolocar a placa de sistema

 $\bigwedge$  ATENÇÃO: Antes de trabalhar na parte interna do computador, leia as informações de segurança fornecidas com seu computador e siga as etapas descritas em [Antes de trabalhar na parte interna do](#page-9-0)  [computador.](#page-9-0) Depois de trabalhar na parte interna do computador, siga as instruções descritas em Após trabalhar na parte interna do [computador.](#page-12-0) Para obter mais informações sobre as melhores práticas de segurança, consulte a página inicial de conformidade normativa em dell.com/regulatory\_compliance (em Inglês).

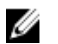

NOTA: A Etiqueta de serviço do computador está localizada na placa de sistema. Você deve inserir a Etiqueta de Serviço no programa de configuração do BIOS depois de recolocar a placa de sistema.

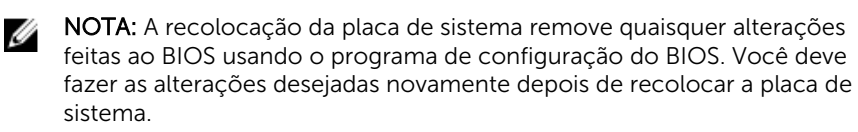

### Procedimento

- 1 Conecte o cabo da porta do adaptador de alimentação à placa de sistema.
- 2 Conecte o cabo da placa de E/S ao respectivo conector e pressione a trava do conector para prender o cabo a placa de sistema.
- **3** Vire a placa de sistema ao contrário.
- 4 Deslize as portas na placa de sistema nos slots do conjunto do apoio para as mãos e coloque a placa de sistema sobre o conjunto do apoio para as mãos.
- 5 Alinhe o orifício do parafuso na placa de E/S ao orifício correspondente no conjunto do apoio para as mãos.
- 6 Recoloque o parafuso que prende a placa de sistema ao conjunto do apoio para as mãos.
- 7 Conecte o cabo da tela ao respectivo conector e pressione a trava do conector para prender o cabo a placa de sistema.
- 8 Vire o computador e abra o monitor.
- 9 Deslize o cabo do touchpad no conector e pressione a trava para prender o cabo.
- 10 Conecte o cabo da placa do botão liga/desliga à placa de sistema.

- 1 Recoloque a [placa de E/S.](#page-57-0)
- 2 Siga o procedimento da etapa 3 a 8 em "[Como recolocar a base do](#page-47-0) [computador](#page-47-0)".
- **3** Recoloque o [teclado.](#page-41-0)
- 4 Recoloque a [placa de rede sem fio](#page-33-0).
- 5 Recoloque o [disco rígido.](#page-30-0)
- 6 Recoloque a [tampa da base.](#page-21-0)
- 7 Recoloque a [unidade ótica.](#page-18-0)
- 8 Recoloque a [bateria](#page-14-0).

# <span id="page-73-0"></span>Como remover o conjunto da tela

 $\bigwedge$  ATENÇÃO: Antes de trabalhar na parte interna do computador, leia as informações de segurança fornecidas com seu computador e siga as etapas descritas em [Antes de trabalhar na parte interna do](#page-9-0)  [computador.](#page-9-0) Depois de trabalhar na parte interna do computador, siga as instruções descritas em Após trabalhar na parte interna do [computador.](#page-12-0) Para obter mais informações sobre as melhores práticas de segurança, consulte a página inicial de conformidade normativa em dell.com/regulatory\_compliance (em Inglês).

### Pré-requisitos

- 1 Remova a [bateria.](#page-13-0)
- 2 Remova a [unidade óptica](#page-15-0).
- 3 Remova a [tampa da base.](#page-19-0)
- 4 Remova o [disco rígido.](#page-26-0)
- 5 Remova a [placa sem fio](#page-31-0).
- 6 Remova o [teclado.](#page-38-0)
- 7 Siga o procedimento da etapa 1 a etapa 7 em "Como remover a base do [computador](#page-42-0)".

# Procedimento

- 1 Tome nota do roteiro do cabo da antena e remova o cabo das guias de passagem.
- 2 Levante a trava e desconecte o cabo da tela do conector da placa de sistema.

**3** Observe o roteamento do cabo da tela e remova o cabo das guias de roteamento.

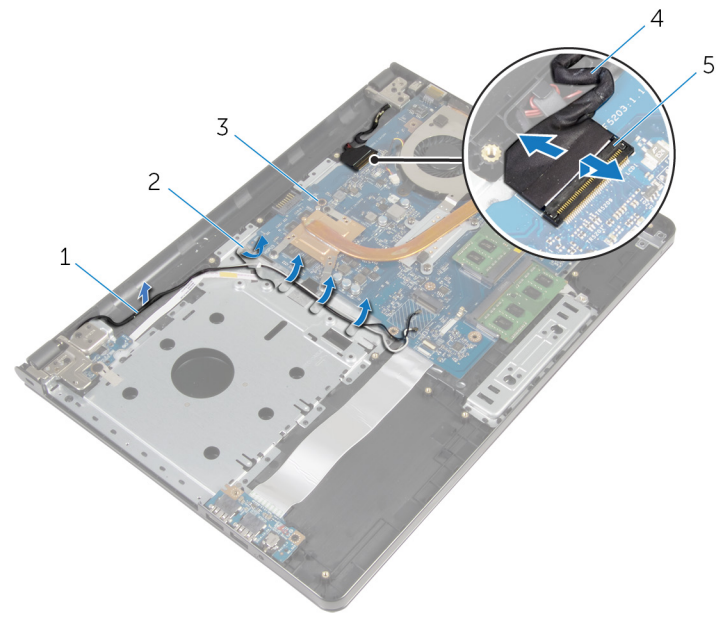

- 
- 3 placa de sistema 4 cabo da tela
- 5 trava
- 4 Vire o computador.
- 5 Abra o monitor em um ângulo de 90 graus.
- 6 Coloque o computador na borda da mesa de forma que o conjunto do apoio para as mãos esteja na mesa e o conjunto do monitor estenda-se à borda com as dobradiças da tela voltadas para cima.
- 7 Remova os parafusos que prendem as dobradiças da tela ao conjunto do apoio para as mãos.
- 1 cabos da antena 2 guias de roteamento
	-

8 Retire o conjunto do monitor do conjunto do apoio para as mãos.

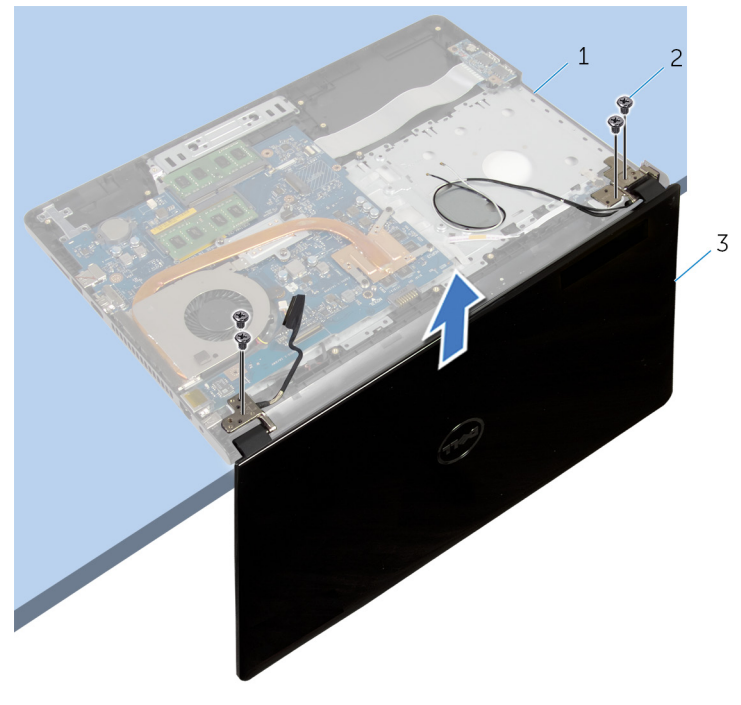

- conjunto do apoio para as mãos parafusos (4)
- conjunto da tela

# <span id="page-76-0"></span>Como recolocar o conjunto da tela

ATENÇÃO: Antes de trabalhar na parte interna do computador, leia as informações de segurança fornecidas com seu computador e siga as etapas descritas em [Antes de trabalhar na parte interna do](#page-9-0)  [computador.](#page-9-0) Depois de trabalhar na parte interna do computador, siga as instruções descritas em Após trabalhar na parte interna do [computador.](#page-12-0) Para obter mais informações sobre as melhores práticas de segurança, consulte a página inicial de conformidade normativa em dell.com/regulatory\_compliance (em Inglês).

### Procedimento

- 1 Coloque o conjunto do apoio para as mãos na borda da mesa com a bateria de célula tipo moeda voltada para a direção contrária à borda.
- 2 Alinhe os orifícios dos parafusos nas dobradiças do monitor com os orifícios dos parafusos no conjunto do apoio para mãos.
- **3** Recoloque os parafusos que prendem as dobradiças do monitor ao conjunto do apoio para as mãos.
- 4 Feche o monitor e vire a parte inferior do computador para cima.
- 5 Passe o cabo da tela pelas quias de roteamento no conjunto do apoio para as mãos.
- 6 Deslize o cabo da tela no respectivo conector e pressione a trava para conectar o cabo à placa de sistema.
- 7 Passe o cabo da antena pelas guias de roteamento no conjunto do apoio para as mãos.

- 1 Siga o procedimento da etapa 3 a 8 em "[Como recolocar a base do](#page-47-0) [computador](#page-47-0)".
- 2 Recoloque o [teclado.](#page-41-0)
- **3** Recoloque a [placa de rede sem fio](#page-33-0).
- 4 Recoloque o [disco rígido.](#page-30-0)
- 5 Recoloque a [tampa da base.](#page-21-0)
- 6 Recoloque a [unidade ótica.](#page-18-0)

7 Recoloque a **bateria**.

# <span id="page-78-0"></span>Como remover a tampa frontal da tela

 $\bigwedge$  ATENÇÃO: Antes de trabalhar na parte interna do computador, leia as informações de segurança fornecidas com seu computador e siga as etapas descritas em [Antes de trabalhar na parte interna do](#page-9-0)  [computador.](#page-9-0) Depois de trabalhar na parte interna do computador, siga as instruções descritas em Após trabalhar na parte interna do [computador.](#page-12-0) Para obter mais informações sobre as melhores práticas de segurança, consulte a página inicial de conformidade normativa em dell.com/regulatory\_compliance (em Inglês).

### Pré-requisitos

- 1 Remova a [bateria.](#page-13-0)
- 2 Remova a [unidade óptica](#page-15-0).
- 3 Remova a [tampa da base.](#page-19-0)
- 4 Remova o [disco rígido.](#page-26-0)
- 5 Remova a [placa sem fio](#page-31-0).
- 6 Remova o [teclado.](#page-38-0)
- 7 Siga o procedimento da etapa 1 a etapa 7 em "Como remover a base do [computador](#page-42-0)".
- 8 Remova o [conjunto da tela.](#page-73-0)

### Procedimento

1 Com as pontas dos dedos, desencaixe com cuidado a borda interna da tampa frontal da tela.

Remova a tampa frontal do monitor da tampa traseira do monitor.

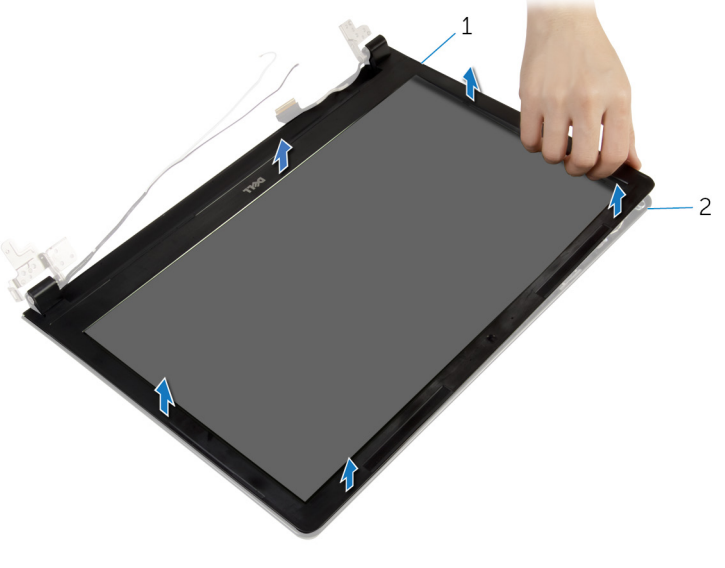

tampa frontal da tela 2 tampa traseira do monitor

# <span id="page-80-0"></span>Como recolocar o painel frontal da tela

 $\bigwedge$  ATENÇÃO: Antes de trabalhar na parte interna do computador, leia as informações de segurança fornecidas com seu computador e siga as etapas descritas em [Antes de trabalhar na parte interna do](#page-9-0)  [computador.](#page-9-0) Depois de trabalhar na parte interna do computador, siga as instruções descritas em Após trabalhar na parte interna do [computador.](#page-12-0) Para obter mais informações sobre as melhores práticas de segurança, consulte a página inicial de conformidade normativa em dell.com/regulatory\_compliance (em Inglês).

### Procedimento

Alinhe a tampa frontal da tela com a tampa traseira e encaixe a tampa frontal delicadamente no lugar.

- 1 Recoloque o [conjunto da tela.](#page-76-0)
- 2 Siga o procedimento da etapa 3 a 8 em "[Como recolocar a base do](#page-47-0) [computador](#page-47-0)".
- **3** Recoloque o [teclado.](#page-41-0)
- 4 Recoloque a [placa de rede sem fio](#page-33-0).
- 5 Recoloque o [disco rígido.](#page-30-0)
- 6 Recoloque a [tampa da base.](#page-21-0)
- 7 Recoloque a [unidade ótica.](#page-18-0)
- 8 Recoloque a [bateria](#page-14-0).

# <span id="page-81-0"></span>Como remover o painel da tela

ATENÇÃO: Antes de trabalhar na parte interna do computador, leia as informações de segurança fornecidas com seu computador e siga as etapas descritas em [Antes de trabalhar na parte interna do](#page-9-0)  [computador.](#page-9-0) Depois de trabalhar na parte interna do computador, siga as instruções descritas em [Após trabalhar na parte interna do](#page-12-0)  [computador.](#page-12-0) Para obter mais informações sobre as melhores práticas de segurança, consulte a página inicial de conformidade normativa em dell.com/regulatory\_compliance (em Inglês).

#### Pré-requisitos

- 1 Remova a [bateria.](#page-13-0)
- 2 Remova a [unidade óptica](#page-15-0).
- **3** Remova a [tampa da base.](#page-19-0)
- 4 Remova o [disco rígido.](#page-26-0)
- 5 Remova a [placa sem fio](#page-31-0).
- 6 Remova o [teclado.](#page-38-0)
- 7 Siga o procedimento da etapa 1 a etapa 7 em ["Como remover a base do](#page-42-0)  [computador](#page-42-0)".
- 8 Remova o [conjunto da tela.](#page-73-0)
- 9 Remova a [tampa frontal da tela](#page-78-0).

### Procedimento

1 Remova os parafusos que prendem o painel da tela à tampa traseira do monitor.

Levante cuidadosamente o painel da tela e vire-o.

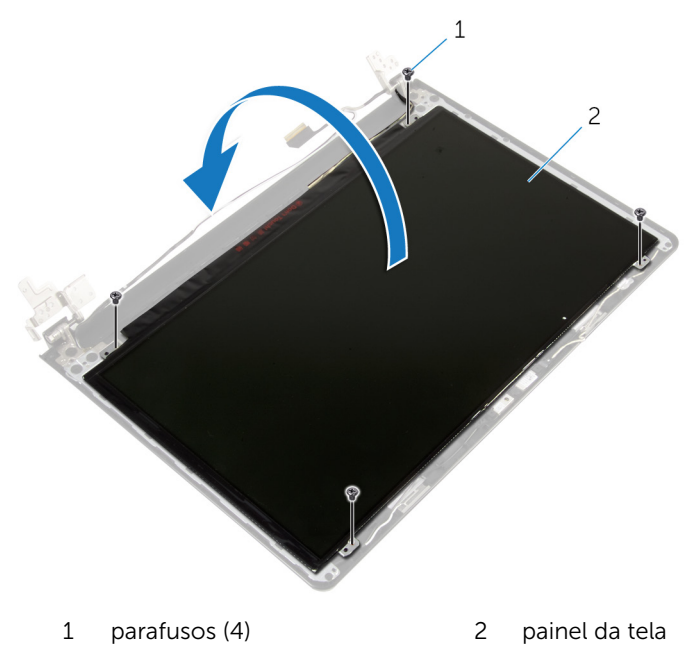

Descole a fita colada sobre o cabo da tela.

Desconecte o cabo da tela do respectivo conector no painel da monitor.

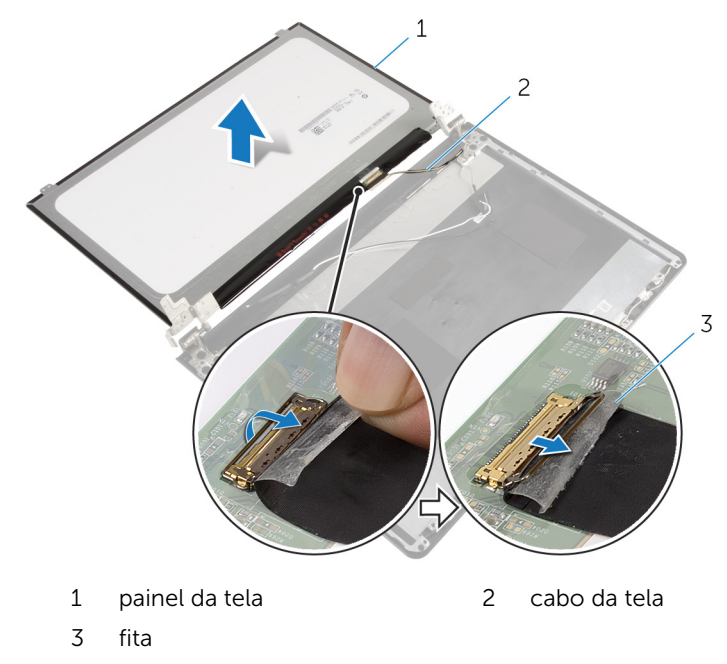

Levante o painel da tela e remova-o da tampa do monitor.

# <span id="page-84-0"></span>Como recolocar o painel da tela

 $\bigwedge$  ATENÇÃO: Antes de trabalhar na parte interna do computador, leia as informações de segurança fornecidas com seu computador e siga as etapas descritas em [Antes de trabalhar na parte interna do](#page-9-0)  [computador.](#page-9-0) Depois de trabalhar na parte interna do computador, siga as instruções descritas em Após trabalhar na parte interna do [computador.](#page-12-0) Para obter mais informações sobre as melhores práticas de segurança, consulte a página inicial de conformidade normativa em dell.com/regulatory\_compliance (em Inglês).

#### Procedimento

- 1 Conecte o cabo da tela ao conector do painel do monitor.
- 2 Afixe a fita que prende o cabo da tela.
- **3** Posicione cuidadosamente o painel da tela sobre a tampa traseira e alinhe os orifícios de parafusos no painel do monitor com os respectivos orifícios de parafusos na tampa traseira do monitor.
- 4 Recoloque os parafusos que prendem o painel da tela à tampa traseira.

- 1 Recoloque o [painel frontal da tela.](#page-80-0)
- 2 Recoloque o [conjunto da tela.](#page-76-0)
- **3** Siga o procedimento da etapa 3 a 8 em "[Como recolocar a base do](#page-47-0) [computador](#page-47-0)".
- 4 Recoloque o [teclado.](#page-41-0)
- 5 Recoloque a [placa de rede sem fio](#page-33-0).
- 6 Recoloque o [disco rígido.](#page-30-0)
- 7 Recoloque a [tampa da base.](#page-21-0)
- 8 Recoloque a [unidade ótica.](#page-18-0)
- **9** Recoloque a [bateria](#page-14-0).

# <span id="page-85-0"></span>Como remover as dobradiças do monitor

ATENÇÃO: Antes de trabalhar na parte interna do computador, leia as informações de segurança fornecidas com seu computador e siga as etapas descritas em [Antes de trabalhar na parte interna do](#page-9-0)  [computador.](#page-9-0) Depois de trabalhar na parte interna do computador, siga as instruções descritas em Após trabalhar na parte interna do [computador.](#page-12-0) Para obter mais informações sobre as melhores práticas de segurança, consulte a página inicial de conformidade normativa em dell.com/regulatory\_compliance (em Inglês).

### Pré-requisitos

- 1 Remova a [bateria.](#page-13-0)
- 2 Remova a [unidade óptica](#page-15-0).
- 3 Remova a [tampa da base.](#page-19-0)
- 4 Remova o [disco rígido.](#page-26-0)
- 5 Remova a [placa sem fio](#page-31-0).
- 6 Remova o [teclado.](#page-38-0)
- 7 Siga o procedimento da etapa 1 a etapa 7 em "Como remover a base do [computador](#page-42-0)".
- 8 Remova o [conjunto da tela.](#page-73-0)
- 9 Remova a [tampa frontal da tela](#page-78-0).
- 10 Remova o [painel da tela](#page-81-0).

# Procedimento

1 Remova os parafusos que prendem as dobradiças do monitor à tampa traseira do monitor.

Retire as dobradiças da tampa traseira do monitor.

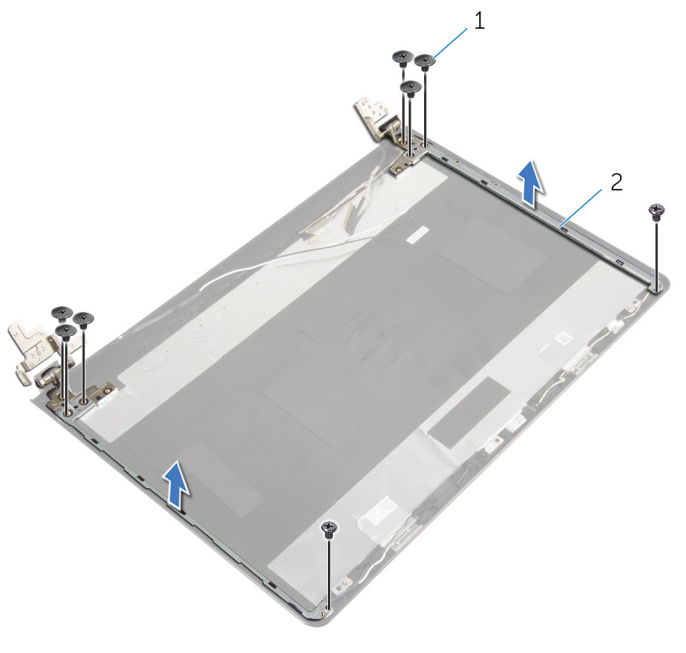

parafusos (8) 2 dobradiças do monitor (2)

# <span id="page-87-0"></span>Como recolocar as dobradiças do monitor

ATENÇÃO: Antes de trabalhar na parte interna do computador, leia as informações de segurança fornecidas com seu computador e siga as etapas descritas em [Antes de trabalhar na parte interna do](#page-9-0)  [computador.](#page-9-0) Depois de trabalhar na parte interna do computador, siga as instruções descritas em Após trabalhar na parte interna do [computador.](#page-12-0) Para obter mais informações sobre as melhores práticas de segurança, consulte a página inicial de conformidade normativa em dell.com/regulatory\_compliance (em Inglês).

#### Procedimento

- 1 Alinhe os orifícios de parafuso nas dobradiças do monitor com os orifícios correspondentes na tampa traseira do monitor.
- 2 Recoloque os parafusos que fixam as dobradiças do monitor à tampa traseira do monitor.

- 1 Recoloque o [painel da tela](#page-84-0).
- **2** Recoloque o [painel frontal da tela.](#page-80-0)
- 3 Recoloque o [conjunto da tela.](#page-76-0)
- 4 Siga o procedimento da etapa 3 a 8 em "[Como recolocar a base do](#page-47-0) [computador](#page-47-0)".
- 5 Recoloque o [teclado.](#page-41-0)
- 6 Recoloque a [placa de rede sem fio](#page-33-0).
- 7 Recoloque o [disco rígido.](#page-30-0)
- 8 Recoloque a [tampa da base.](#page-21-0)
- 9 Recoloque a [unidade ótica.](#page-18-0)
- 10 Recoloque a [bateria](#page-14-0).

# <span id="page-88-0"></span>Como remover o cabo da tela

ATENÇÃO: Antes de trabalhar na parte interna do computador, leia as informações de segurança fornecidas com seu computador e siga as etapas descritas em [Antes de trabalhar na parte interna do](#page-9-0)  [computador.](#page-9-0) Depois de trabalhar na parte interna do computador, siga as instruções descritas em [Após trabalhar na parte interna do](#page-12-0)  [computador.](#page-12-0) Para obter mais informações sobre as melhores práticas de segurança, consulte a página inicial de conformidade normativa em dell.com/regulatory\_compliance (em Inglês).

### Pré-requisitos

- 1 Remova a [bateria.](#page-13-0)
- 2 Remova a [unidade óptica](#page-15-0).
- **3** Remova a [tampa da base.](#page-19-0)
- 4 Remova o [disco rígido.](#page-26-0)
- 5 Remova a [placa sem fio](#page-31-0).
- 6 Remova o [teclado.](#page-38-0)
- 7 Siga o procedimento da etapa 1 a etapa 7 em ["Como remover a base do](#page-42-0)  [computador](#page-42-0)".
- 8 Remova o [conjunto da tela.](#page-73-0)
- 9 Remova a [tampa frontal da tela](#page-78-0).
- 10 Remova o [painel da tela](#page-81-0).
- 11 Remova as [dobradiças da tela.](#page-85-0)

### Procedimento

- 1 Desconecte o cabo da câmera do conector no módulo da câmera.
- 2 Descole a fita que prende o módulo da câmera à tampa traseira do monitor.
- 3 Observe o roteamento do cabo da câmera e remova o cabo da tampa traseira do monitor.

Observe o roteamento do cabo da tela e remova o cabo da tampa traseira do monitor.

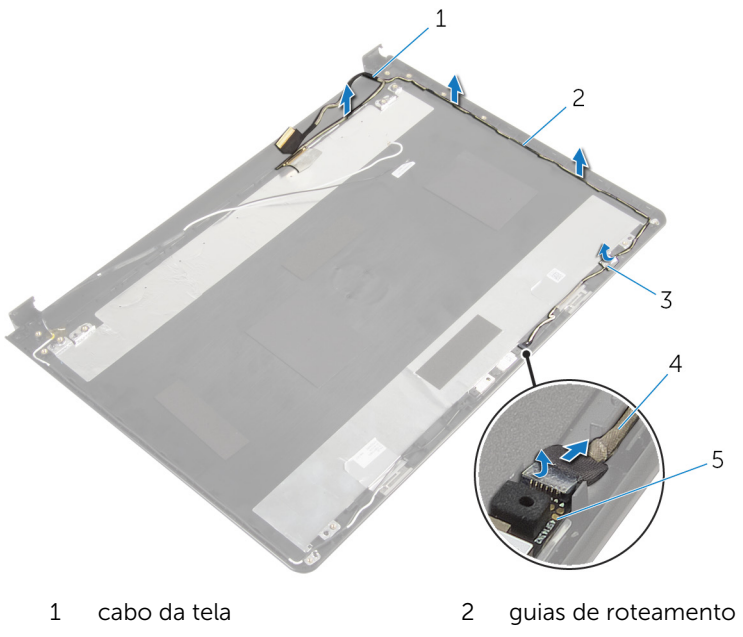

- 
- módulo da câmera
- 3 fita 4 cabo da câmera

# <span id="page-90-0"></span>Como substituir o cabo da tela

ATENÇÃO: Antes de trabalhar na parte interna do computador, leia as informações de segurança fornecidas com seu computador e siga as etapas descritas em [Antes de trabalhar na parte interna do](#page-9-0)  [computador.](#page-9-0) Depois de trabalhar na parte interna do computador, siga as instruções descritas em [Após trabalhar na parte interna do](#page-12-0)  [computador.](#page-12-0) Para obter mais informações sobre as melhores práticas de segurança, consulte a página inicial de conformidade normativa em dell.com/regulatory\_compliance (em Inglês).

### Procedimento

- 1 Passe o cabo da tela pelas quias de roteamento na tampa traseira do monitor.
- 2 Passe o cabo da câmera pelas quias de roteamento na tampa traseira do monitor.
- **3** Cole a fita que prende o cabo da câmera à tampa traseira do monitor.
- 4 Conecte o cabo da câmera ao conector no módulo da câmera.

- 1 Recoloque as [dobradiças da tela.](#page-87-0)
- **2** Recoloque o [painel da tela](#page-84-0).
- **3** Recoloque o [painel frontal da tela.](#page-80-0)
- 4 Recoloque o [conjunto da tela.](#page-76-0)
- 5 Siga o procedimento da etapa 3 a 8 em "[Como recolocar a base do](#page-47-0) [computador](#page-47-0)".
- 6 Recoloque o [teclado.](#page-41-0)
- **7** Recoloque a [placa de rede sem fio](#page-33-0).
- 8 Recoloque o [disco rígido.](#page-30-0)
- 9 Recoloque a [tampa da base.](#page-21-0)
- 10 Recoloque a [unidade ótica.](#page-18-0)
- 11 Recoloque a [bateria](#page-14-0).

# Como remover a tampa traseira do monitor e o conjunto da antena

ATENÇÃO: Antes de trabalhar na parte interna do computador, leia as ∧ informações de segurança fornecidas com seu computador e siga as etapas descritas em [Antes de trabalhar na parte interna do](#page-9-0)  [computador.](#page-9-0) Depois de trabalhar na parte interna do computador, siga as instruções descritas em Após trabalhar na parte interna do [computador.](#page-12-0) Para obter mais informações sobre as melhores práticas de segurança, consulte a página inicial de conformidade normativa em dell.com/regulatory\_compliance (em Inglês).

## Pré-requisitos

- 1 Remova a [bateria.](#page-13-0)
- 2 Remova a [unidade óptica](#page-15-0).
- **3** Remova a [tampa da base.](#page-19-0)
- 4 Remova o [disco rígido.](#page-26-0)
- 5 Remova a [placa sem fio](#page-31-0).
- 6 Remova o [teclado.](#page-38-0)
- 7 Siga o procedimento da etapa 1 a etapa 7 em "Como remover a base do [computador](#page-42-0)".
- 8 Remova o [conjunto da tela.](#page-73-0)
- 9 Remova a [tampa frontal da tela](#page-78-0).
- 10 Remova o [painel da tela](#page-81-0).
- 11 Remova as [dobradiças da tela.](#page-85-0)
- 12 Remova o [cabo da tela](#page-88-0).

### Procedimento

Após a execução das etapas de pré-requisitos, ficamos com a tampa traseira do monitor e do conjunto da antena.

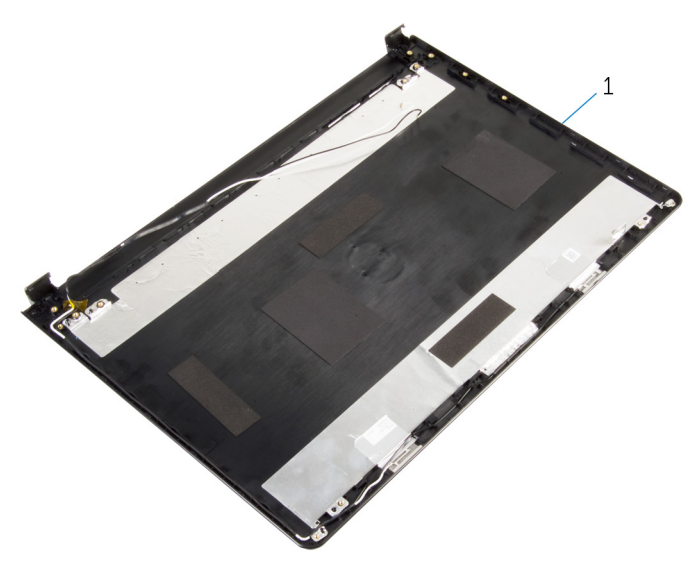

 tampa traseira do monitor e conjunto da antena

# Como recolocar a tampa traseira do monitor e o conjunto da antena

ATENÇÃO: Antes de trabalhar na parte interna do computador, leia as ∧ informações de segurança fornecidas com seu computador e siga as etapas descritas em [Antes de trabalhar na parte interna do](#page-9-0)  [computador.](#page-9-0) Depois de trabalhar na parte interna do computador, siga as instruções descritas em Após trabalhar na parte interna do [computador.](#page-12-0) Para obter mais informações sobre as melhores práticas de segurança, consulte a página inicial de conformidade normativa em dell.com/regulatory\_compliance (em Inglês).

### Procedimento

Coloque a tampa traseira do monitor sobre uma superfície plana.

- 1 Recoloque o [cabo da tela](#page-90-0).
- 2 Recoloque as dobradicas da tela.
- **3** Recoloque o [painel da tela](#page-84-0).
- 4 Recoloque o [painel frontal da tela.](#page-80-0)
- 5 Recoloque o [conjunto da tela.](#page-76-0)
- 6 Siga o procedimento da etapa 3 a 8 em "[Como recolocar a base do](#page-47-0) [computador](#page-47-0)".
- 7 Recoloque o [teclado.](#page-41-0)
- 8 Recoloque a [placa de rede sem fio](#page-33-0).
- 9 Recoloque o [disco rígido.](#page-30-0)
- 10 Recoloque a [tampa da base.](#page-21-0)
- 11 Recoloque a [unidade ótica.](#page-18-0)
- 12 Recoloque a [bateria](#page-14-0).

# Como remover a câmera

ATENÇÃO: Antes de trabalhar na parte interna do computador, leia as informações de segurança fornecidas com seu computador e siga as etapas descritas em [Antes de trabalhar na parte interna do](#page-9-0)  [computador.](#page-9-0) Depois de trabalhar na parte interna do computador, siga as instruções descritas em [Após trabalhar na parte interna do](#page-12-0)  [computador.](#page-12-0) Para obter mais informações sobre as melhores práticas de segurança, consulte a página inicial de conformidade normativa em dell.com/regulatory\_compliance (em Inglês).

### Pré-requisitos

- 1 Remova a [bateria.](#page-13-0)
- 2 Remova a [unidade óptica](#page-15-0).
- **3** Remova a [tampa da base.](#page-19-0)
- 4 Remova o [disco rígido.](#page-26-0)
- 5 Remova a [placa sem fio](#page-31-0).
- 6 Remova o [teclado.](#page-38-0)
- 7 Siga o procedimento da etapa 1 a etapa 7 em ["Como remover a base do](#page-42-0)  [computador](#page-42-0)".
- 8 Remova o [conjunto da tela.](#page-73-0)
- 9 Remova a [tampa frontal da tela](#page-78-0).

### Procedimento

- 1 Desconecte o cabo da câmera da câmera.
- 2 Usando uma haste plástica, solte cuidadosamente a câmera para retirá-la da tampa traseira do monitor.

levante o módulo da câmera da tampa traseira do monitor.

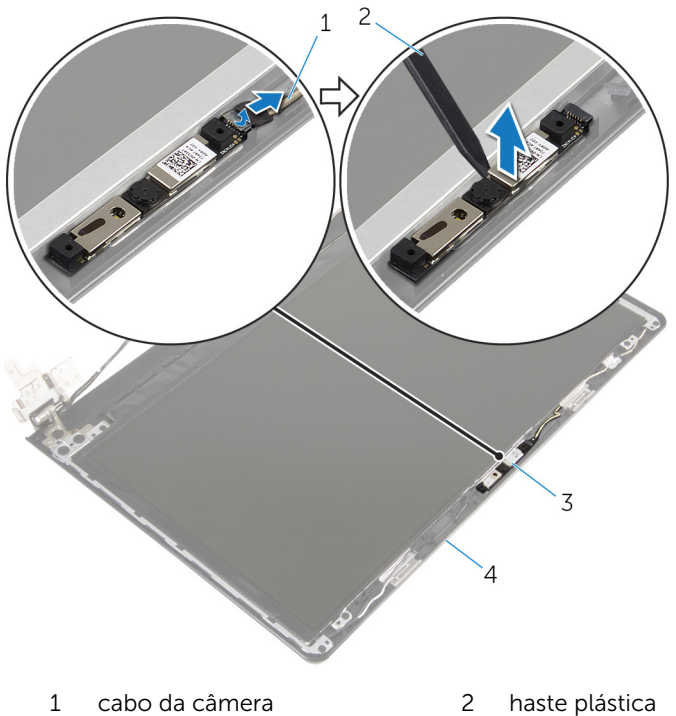

- 
- 
- 
- câmera 4 tampa traseira do monitor

# Como recolocar a câmera

ATENÇÃO: Antes de trabalhar na parte interna do computador, leia as informações de segurança fornecidas com seu computador e siga as etapas descritas em [Antes de trabalhar na parte interna do](#page-9-0)  [computador.](#page-9-0) Depois de trabalhar na parte interna do computador, siga as instruções descritas em [Após trabalhar na parte interna do](#page-12-0)  [computador.](#page-12-0) Para obter mais informações sobre as melhores práticas de segurança, consulte a página inicial de conformidade normativa em dell.com/regulatory\_compliance (em Inglês).

#### Procedimento

- 1 Usando a haste de alinhamento, coloque a câmera na tampa traseira do monitor.
- 2 Conecte o cabo da câmera ao respectivo conector.

- 1 Recoloque o [painel frontal da tela.](#page-80-0)
- 2 Recoloque o [conjunto da tela.](#page-76-0)
- **3** Siga o procedimento da etapa 3 a 8 em "[Como recolocar a base do](#page-47-0) [computador](#page-47-0)".
- 4 Recoloque o [teclado.](#page-41-0)
- 5 Recoloque a [placa de rede sem fio](#page-33-0).
- 6 Recoloque o [disco rígido.](#page-30-0)
- 7 Recoloque a [tampa da base.](#page-21-0)
- 8 Recoloque a [unidade ótica.](#page-18-0)
- 9 Recoloque a [bateria](#page-14-0).

# <span id="page-97-0"></span>Como remover a porta do adaptador de alimentação

 $\bigwedge$  ATENÇÃO: Antes de trabalhar na parte interna do computador, leia as informações de segurança fornecidas com seu computador e siga as etapas descritas em [Antes de trabalhar na parte interna do](#page-9-0)  [computador.](#page-9-0) Depois de trabalhar na parte interna do computador, siga as instruções descritas em Após trabalhar na parte interna do [computador.](#page-12-0) Para obter mais informações sobre as melhores práticas de segurança, consulte a página inicial de conformidade normativa em dell.com/regulatory\_compliance (em Inglês).

### Pré-requisitos

- 1 Remova a [bateria.](#page-13-0)
- 2 Remova a [unidade óptica](#page-15-0).
- 3 Remova a [tampa da base.](#page-19-0)
- 4 Remova o [disco rígido.](#page-26-0)
- 5 Remova a [placa sem fio](#page-31-0).
- 6 Remova o [teclado.](#page-38-0)
- 7 Siga o procedimento da etapa 1 a etapa 7 em "Como remover a base do [computador](#page-42-0)".
- 8 Remova a [placa de E/S](#page-55-0).
- 9 Remova o [conjunto da tela.](#page-73-0)
- 10 Remova a [placa de sistema.](#page-66-0)

# Procedimento

- 1 Observe o roteamento do cabo da porta do adaptador de alimentação e remova-o das guias de roteamento no conjunto do apoio para as mãos.
- 2 Remova o parafuso que prende a porta do adaptador de alimentação ao conjunto do apoio para as mãos.

Levante a porta do adaptador de alimentação, juntamente com o cabo, para fora do conjunto do apoio para as mãos.

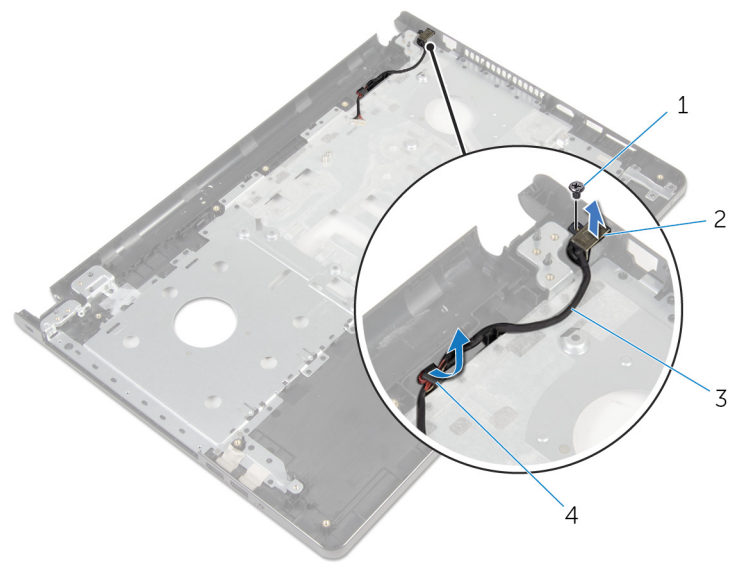

- 
- cabo da porta do adaptador de alimentação
- parafuso 2 porta do adaptador de alimentação
	- guias de roteamento

# <span id="page-99-0"></span>Como recolocar a porta do adaptador de alimentação

ATENÇÃO: Antes de trabalhar na parte interna do computador, leia as informações de segurança fornecidas com seu computador e siga as etapas descritas em [Antes de trabalhar na parte interna do](#page-9-0)  [computador.](#page-9-0) Depois de trabalhar na parte interna do computador, siga as instruções descritas em Após trabalhar na parte interna do [computador.](#page-12-0) Para obter mais informações sobre as melhores práticas de segurança, consulte a página inicial de conformidade normativa em dell.com/regulatory\_compliance (em Inglês).

#### Procedimento

- 1 Deslize a porta adaptador de alimentação na posição.
- 2 Recoloque o parafuso que prende a porta do adaptador de alimentação ao conjunto do apoio para as mãos.
- 3 Passe o cabo da porta do adaptador de alimentação através da quia de roteamento no conjunto do apoio para as mãos.

- 1 Recoloque a [placa de sistema](#page-71-0).
- 2 Recoloque o [conjunto da tela.](#page-76-0)
- **3** Recoloque a [placa de E/S.](#page-57-0)
- 4 Siga o procedimento da etapa 3 a 8 em "[Como recolocar a base do](#page-47-0) [computador](#page-47-0)".
- 5 Recoloque o [teclado.](#page-41-0)
- 6 Recoloque a [placa de rede sem fio](#page-33-0).
- 7 Recoloque o [disco rígido.](#page-30-0)
- 8 Recoloque a [tampa da base.](#page-21-0)
- 9 Recoloque a [unidade ótica.](#page-18-0)
- 10 Recoloque a [bateria](#page-14-0).

# Como remover o conjunto do apoio para as mãos

ATENÇÃO: Antes de trabalhar na parte interna do computador, leia as informações de segurança fornecidas com seu computador e siga as etapas descritas em [Antes de trabalhar na parte interna do](#page-9-0)  [computador.](#page-9-0) Depois de trabalhar na parte interna do computador, siga as instruções descritas em Após trabalhar na parte interna do [computador.](#page-12-0) Para obter mais informações sobre as melhores práticas de segurança, consulte a página inicial de conformidade normativa em dell.com/regulatory\_compliance (em Inglês).

### Pré-requisitos

- 1 Remova a [bateria.](#page-13-0)
- 2 Remova a [unidade óptica](#page-15-0).
- 3 Remova a [tampa da base.](#page-19-0)
- 4 Remova o [disco rígido.](#page-26-0)
- 5 Remova a [placa sem fio](#page-31-0).
- 6 Remova o [teclado.](#page-38-0)
- 7 Siga o procedimento da etapa 1 a etapa 7 em "Como remover a base do [computador](#page-42-0)".
- 8 Remova a [placa de E/S](#page-55-0).
- 9 Remova o [conjunto da tela.](#page-73-0)
- 10 Remova o [módulo do botão liga/desliga.](#page-62-0)
- 11 Remova a [placa de sistema.](#page-66-0)
- 12 Remova a [porta do adaptador de alimentação.](#page-97-0)

#### Procedimento

Depois de executar todos os pré-requisitos, ficamos com o conjunto do apoio para as mãos.

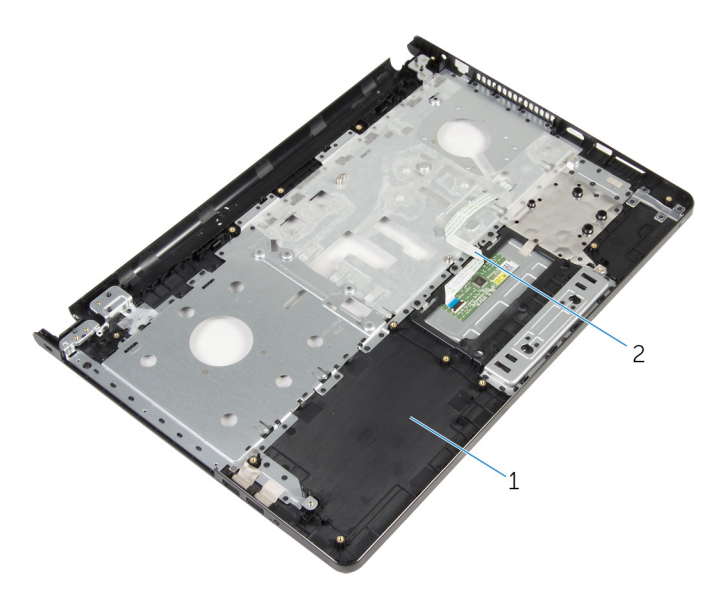

conjunto do apoio para as mãos 2 cabo do touchpad

# Como recolocar o conjunto do apoio para as mãos

 $\bigwedge$  ATENÇÃO: Antes de trabalhar na parte interna do computador, leia as informações de segurança fornecidas com seu computador e siga as etapas descritas em [Antes de trabalhar na parte interna do](#page-9-0)  [computador.](#page-9-0) Depois de trabalhar na parte interna do computador, siga as instruções descritas em Após trabalhar na parte interna do [computador.](#page-12-0) Para obter mais informações sobre as melhores práticas de segurança, consulte a página inicial de conformidade normativa em dell.com/regulatory\_compliance (em Inglês).

### Procedimento

Coloque o conjunto do apoio para as mãos sobre uma superfície plana.

- 1 Recoloque a [porta do adaptador de alimentação.](#page-99-0)
- 2 Recoloque a [placa de sistema](#page-71-0).
- 3 Recoloque o [módulo do botão liga/desliga.](#page-65-0)
- 4 Recoloque o [conjunto da tela.](#page-76-0)
- 5 Recoloque a [placa de E/S.](#page-57-0)
- 6 Siga o procedimento da etapa 3 a 8 em "[Como recolocar a base do](#page-47-0) [computador](#page-47-0)".
- 7 Recoloque o [teclado.](#page-41-0)
- 8 Recoloque a [placa de rede sem fio](#page-33-0).
- 9 Recoloque o [disco rígido.](#page-30-0)
- 10 Recoloque a [tampa da base.](#page-21-0)
- 11 Recoloque a [unidade ótica.](#page-18-0)
- 12 Recoloque a [bateria](#page-14-0).

# Como atualizar o BIOS

Pode ser preciso atualizar o BIOS quando uma atualização estiver disponível ou após a substituição da placa de sistema. Para atualizar o BIOS:

- 1 Lique o computador.
- 2 Visite dell.com/support.
- 3 Clique em Suporte ao Produto, digite a Etiqueta de Serviço do seu laptop e clique em Enviar.

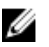

**NOTA:** Se você não tiver a etiqueta de serviço, use o recurso de detecção automática ou procure manualmente no seu modelo de computador.

- 4 Clique em Drivers & Downloads (drivers e downloads).
- 5 Role a página para baixo e selecione **BIOS** na lista suspensa **Category** (Categoria).

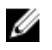

**NOTA:** Na lista suspensa **Change OS** (Mudar SO), selecione o sistema operacional instalado no seu computador.

- 6 Expanda o BIOS para visualizar os arquivos BIOS disponíveis.
- 7 Clique em Download do arquivo para baixar a versão mais recente do BIOS para seu computador.
- 8 Salve o arquivo assim que o download estiver concluído, naveque até a pasta onde salvou o arquivo de atualização do BIOS.
- 9 Clique duas vezes no ícone do arquivo de atualização do BIOS e siga as instruções na tela.